# Understanding Laptops

### Introduction

- A Portable computer contains the functionality of a desktop but is portable
- Weight and Size are an important issues
- Architecture similar to desktop
	- Different form factors space is an issue
	- Heat dissipation is an issue
	- Limited airflow
- Smaller and smaller sizes
	- Netbooks
	- Palm tops

## Primary Differences

- Portability
	- Uses battery for power where no mains exists
- Cost
	- More expensive than desktop
	- Miniature versions of components
- Performance
	- Laptops compromise performance and portability
- Expandability
	- Desktops designed to have items added to them
	- Upgrades to processors or motherboards are impossible!
	- Use ports
- Quality of Construction
	- Portability brings potential for abuse need to be durable

## Disassembling and Reassembling Laptops

- Space is at a premium in laptops
- Lots of screws!
- Use ESD precautions
- Need a decent toolkit
- Need the manufacturers documentation
- YouTube videos are very helpful

## Disassemble a Laptop

- Toolkit
	- Make sure you get the right driver for the right job
	- Sometimes only the basics are required
- Be Organised!
	- Lots of screws
	- Use a methodical storage approach
		- Try card and pushing screws into the card
	- Take pictures
	- Use post-it notes to label screws

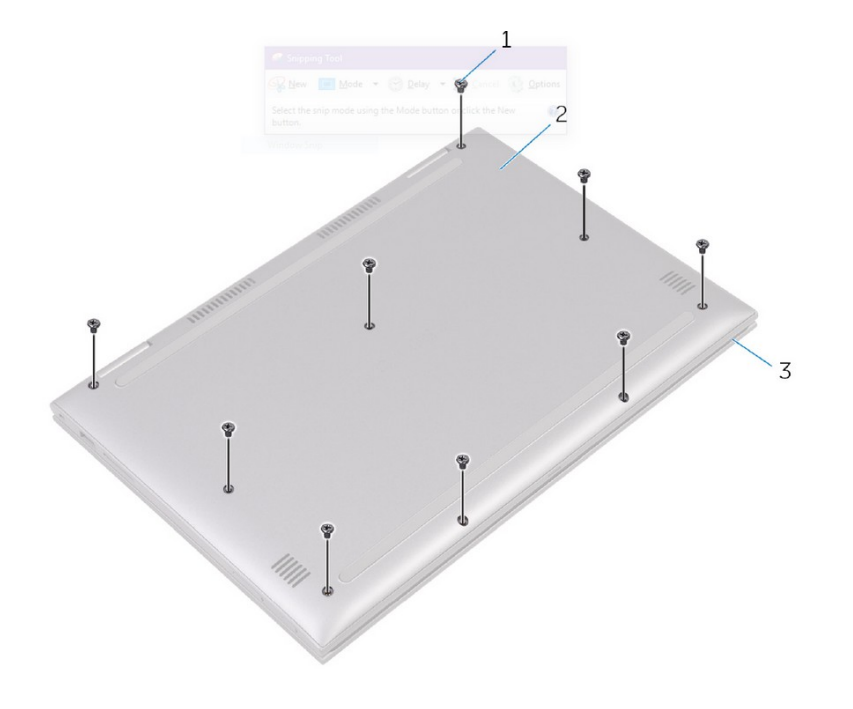

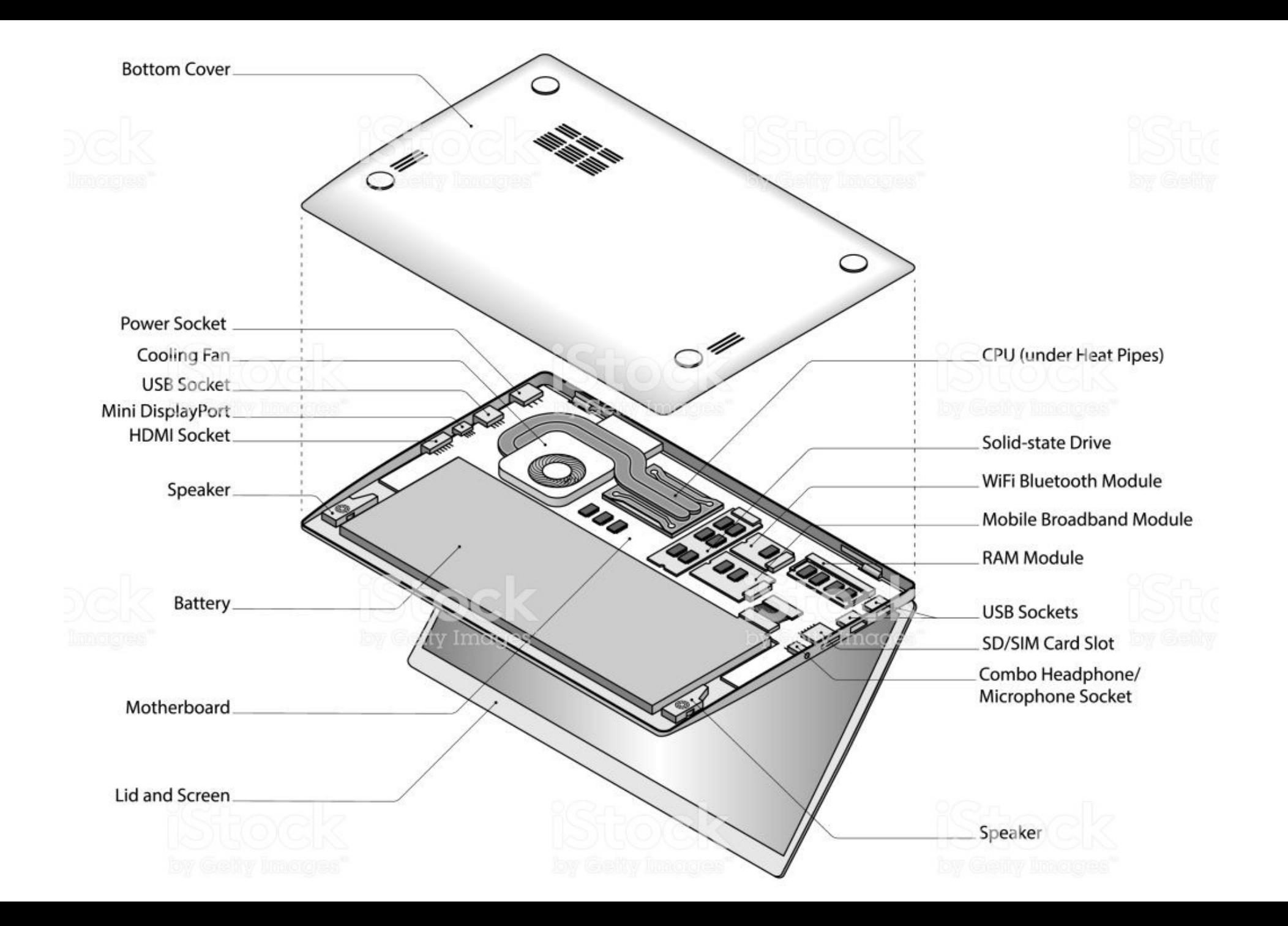

### Laptop Case

- 3 Main components
	- Display
	- Internal Case Structure to provide strength and rigidity
	- The external plastic or aluminium case
- Plastics and frame used interchangeably
- Most common is the Clamshell design
	- Two halves hinged together at the back
- Be careful opening case do not damage it!

## Dismantling a Laptop

- Turn off the computer
- Disconnect all external peripherals and cables
	- Including the PSU
- Ensure workspace is clear and well illuminated
- Watch the video first
- Read the technical manual for instructions
- Have the correct tools to use at hand
- Use ESD principles
	- Ground yourself
	- Use a wristband

### Repairing Laptops

- Use the right tools
- Use manufacturers documents and READ them
- Use the correct model number
- Check if its still in warranty
- Draw a map of the laptop to know which screw goes where
- Usually involves removing everything including the bezel, lid, hinge etc

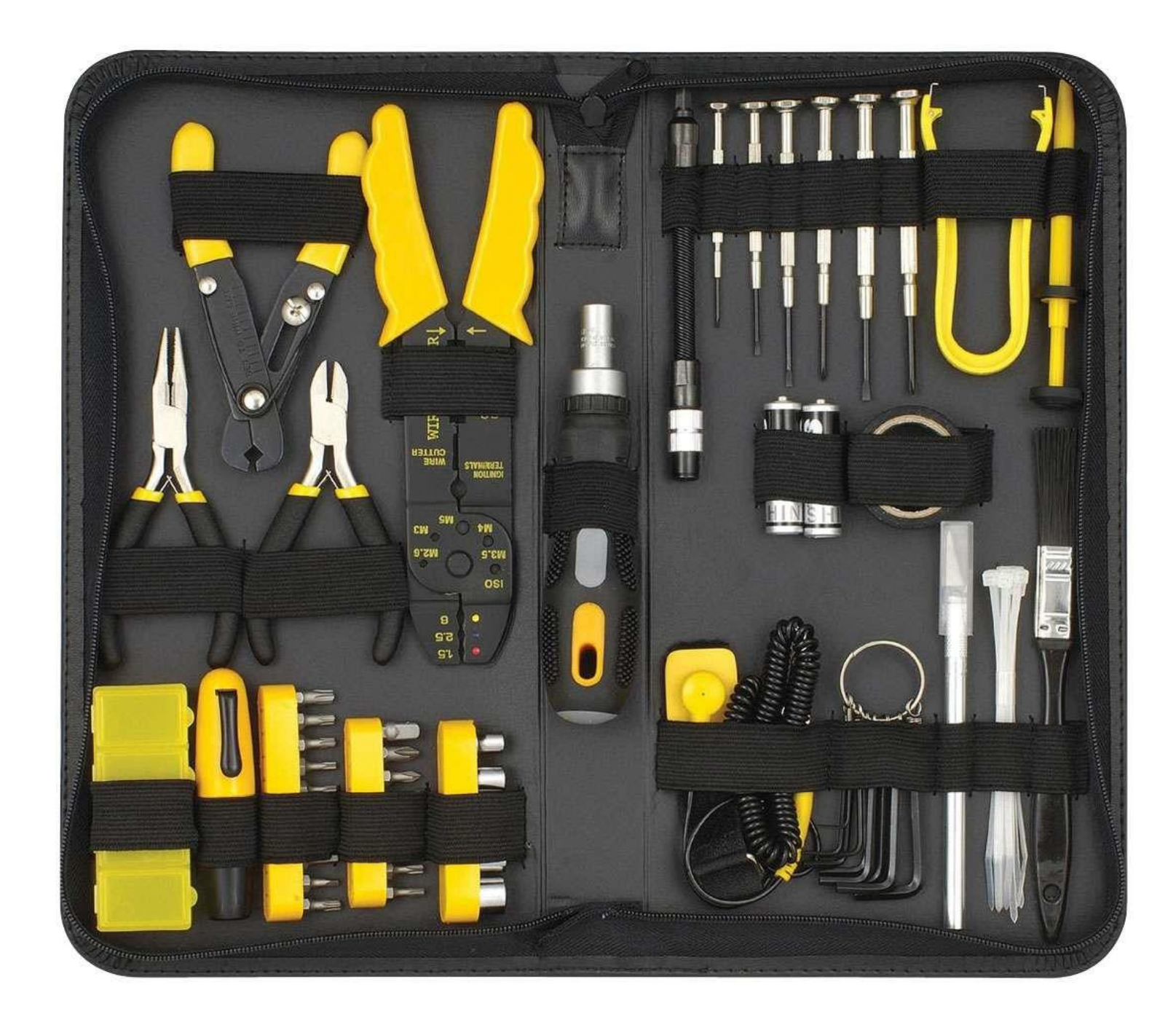

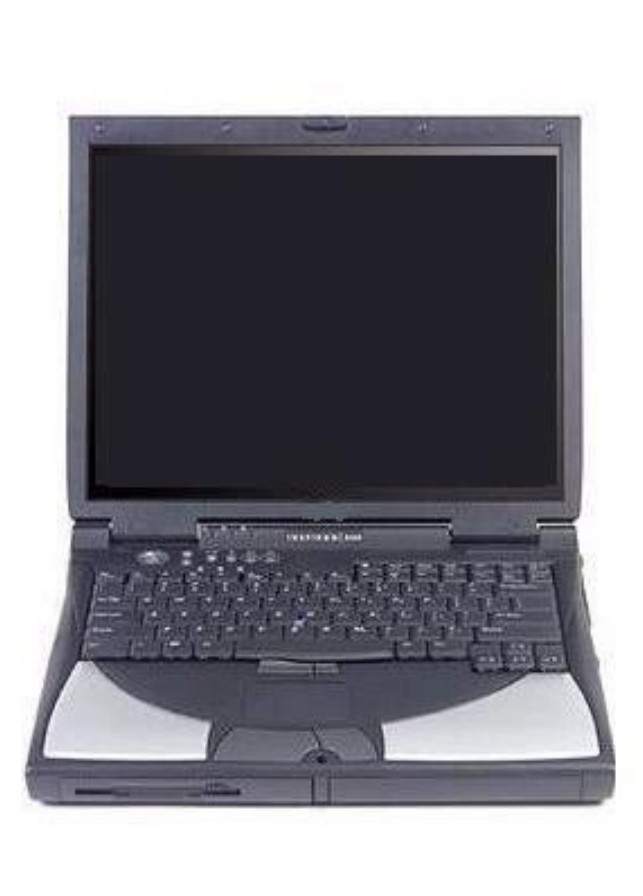

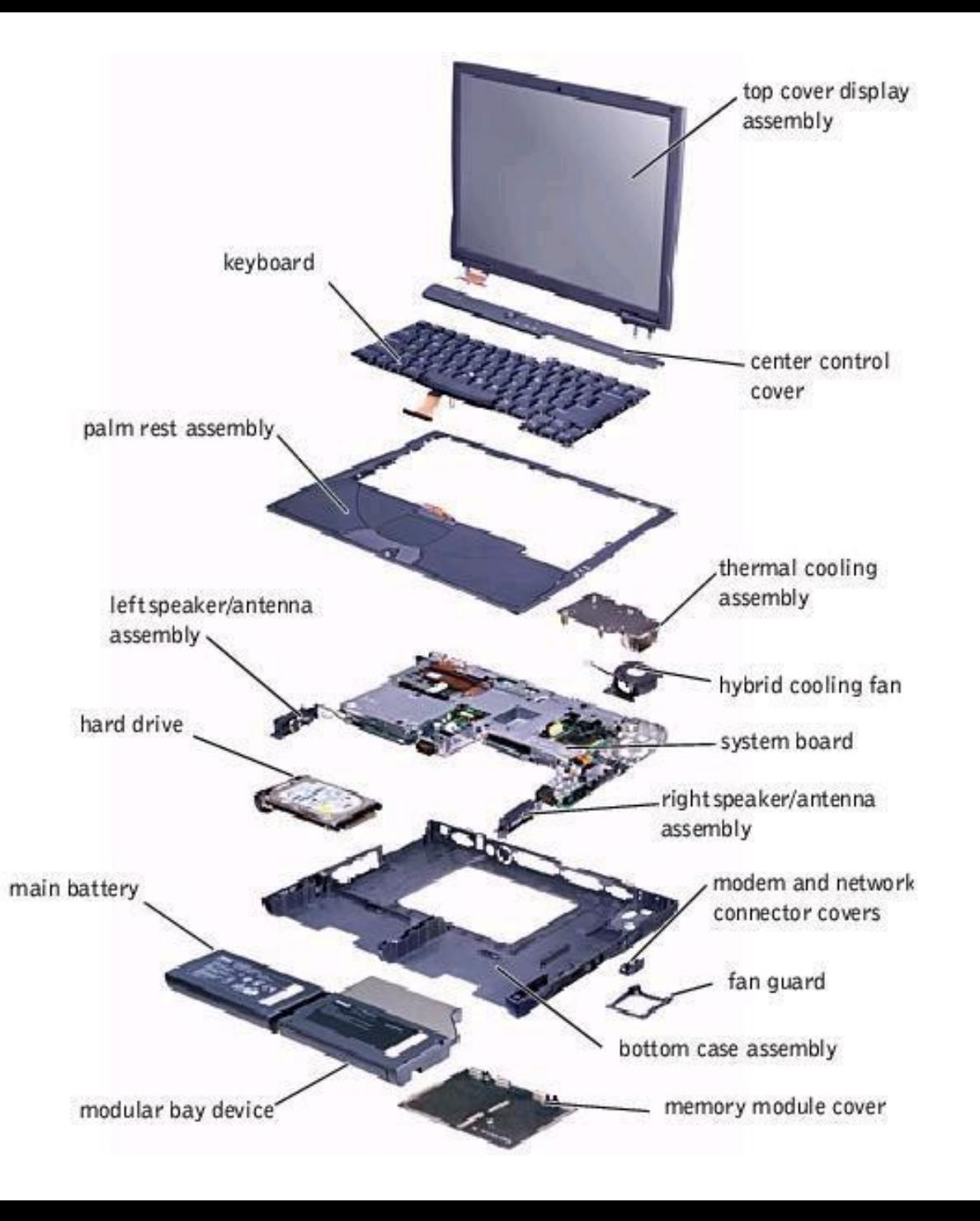

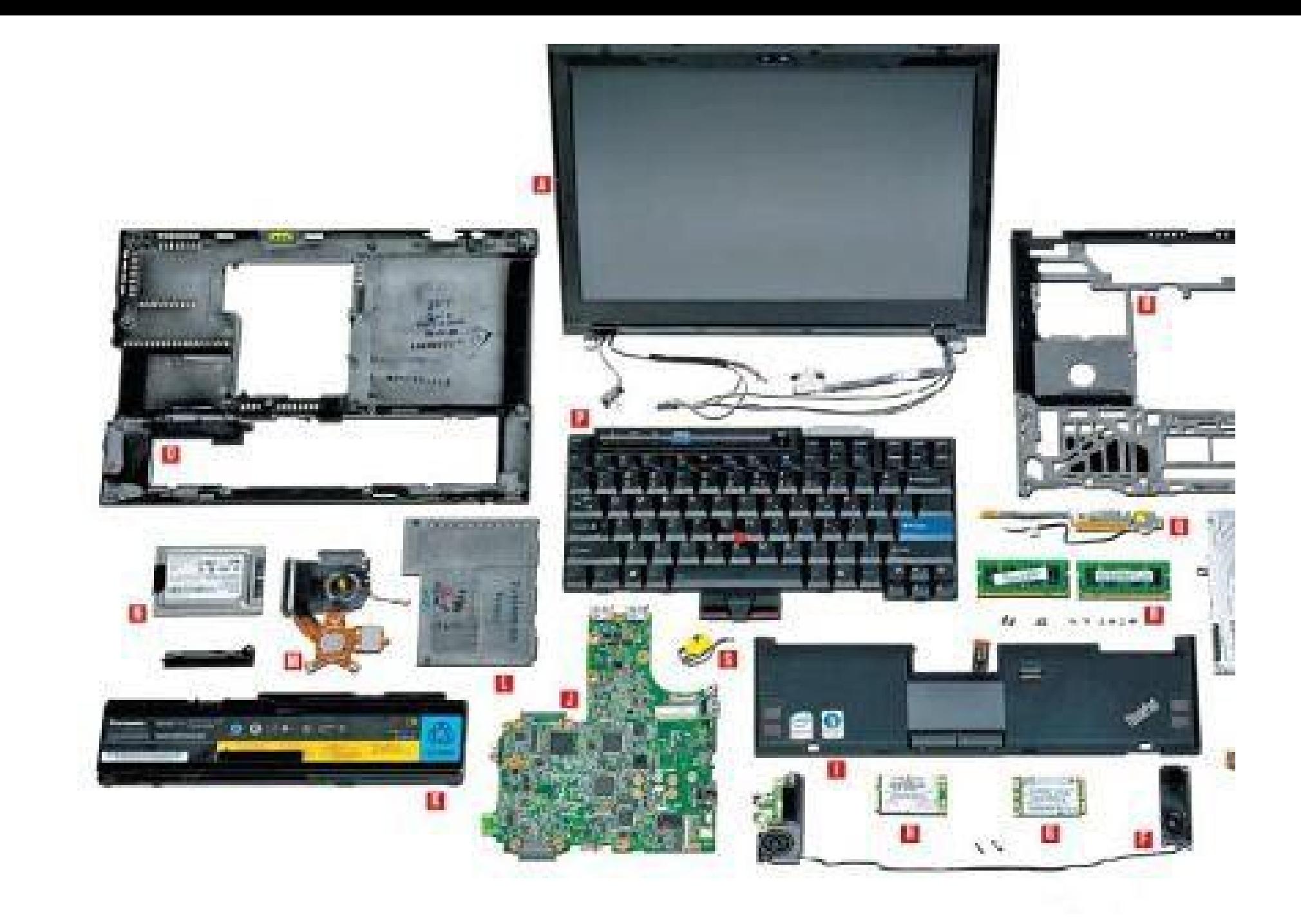

## Interior Laptop Components

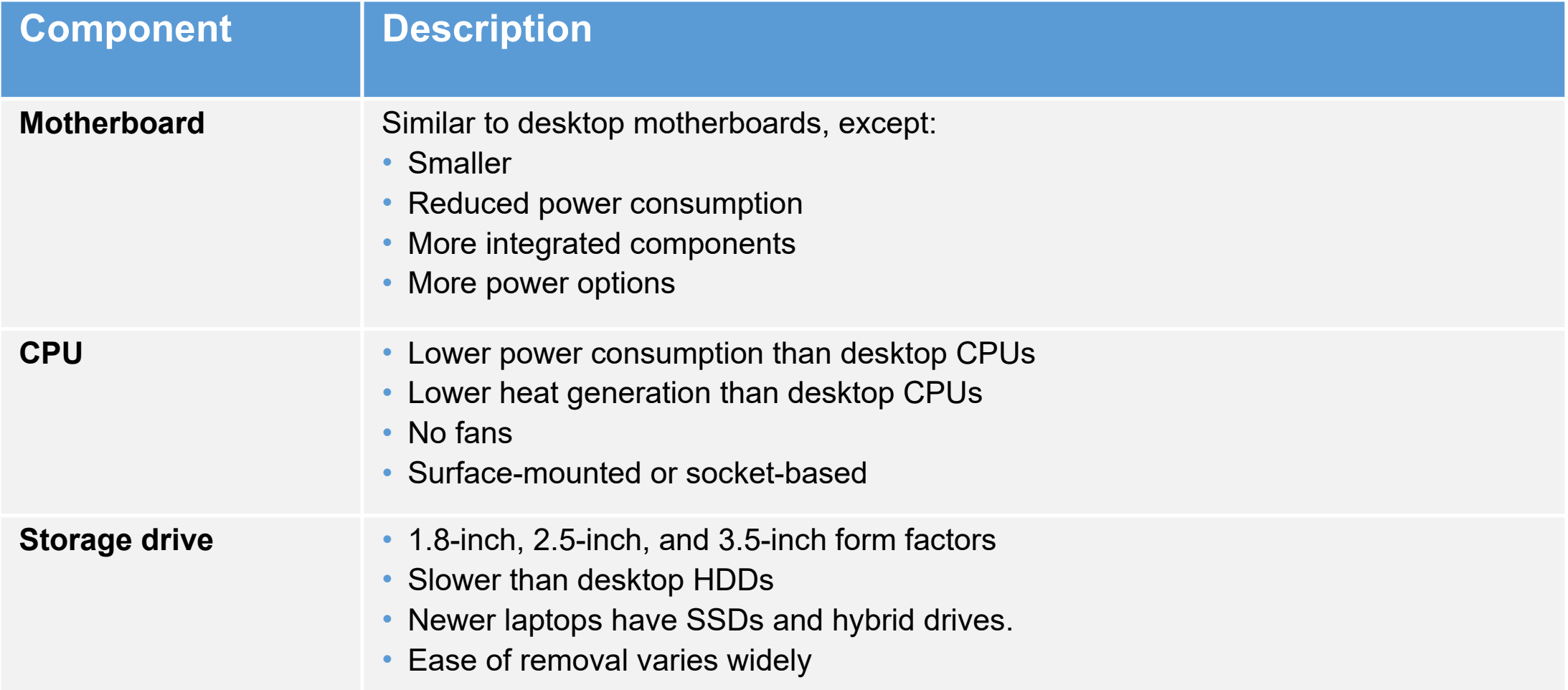

## Interior Laptop Components

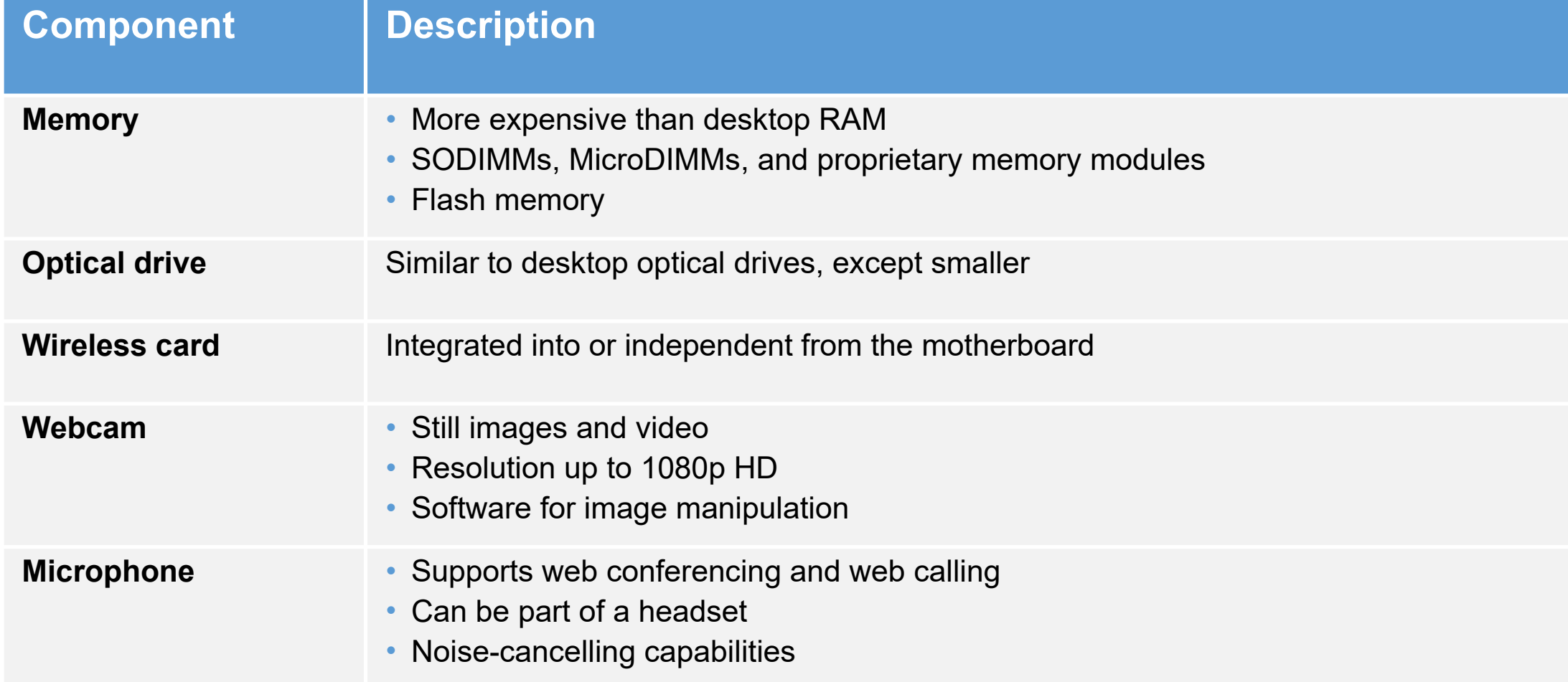

## Motherboards and Processors

- Motherboards are manufacturer specific
- Many shapes and sizes
- Small form factor
- Contains all the interfaces
- Daughter boards plug into motherboards
- For A+ also called system board

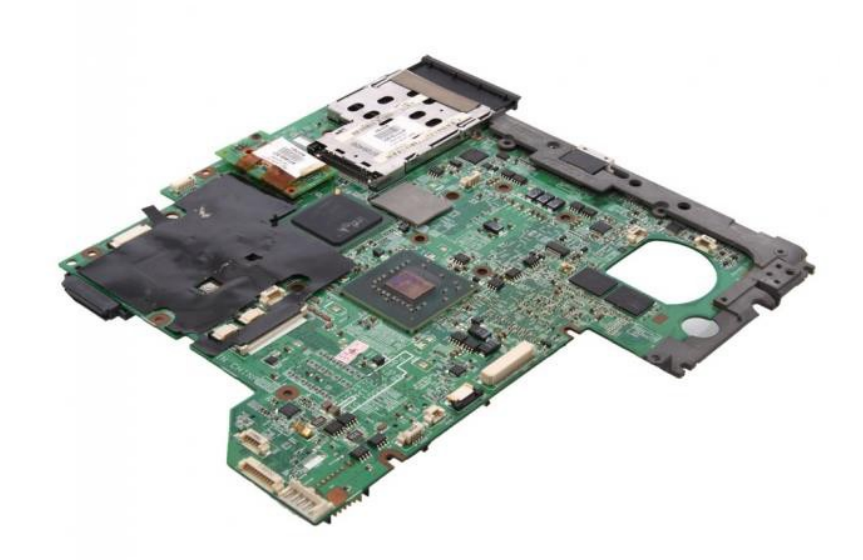

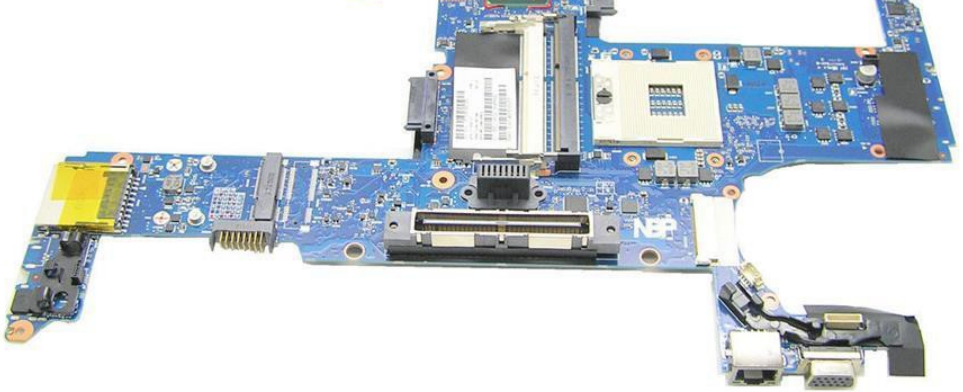

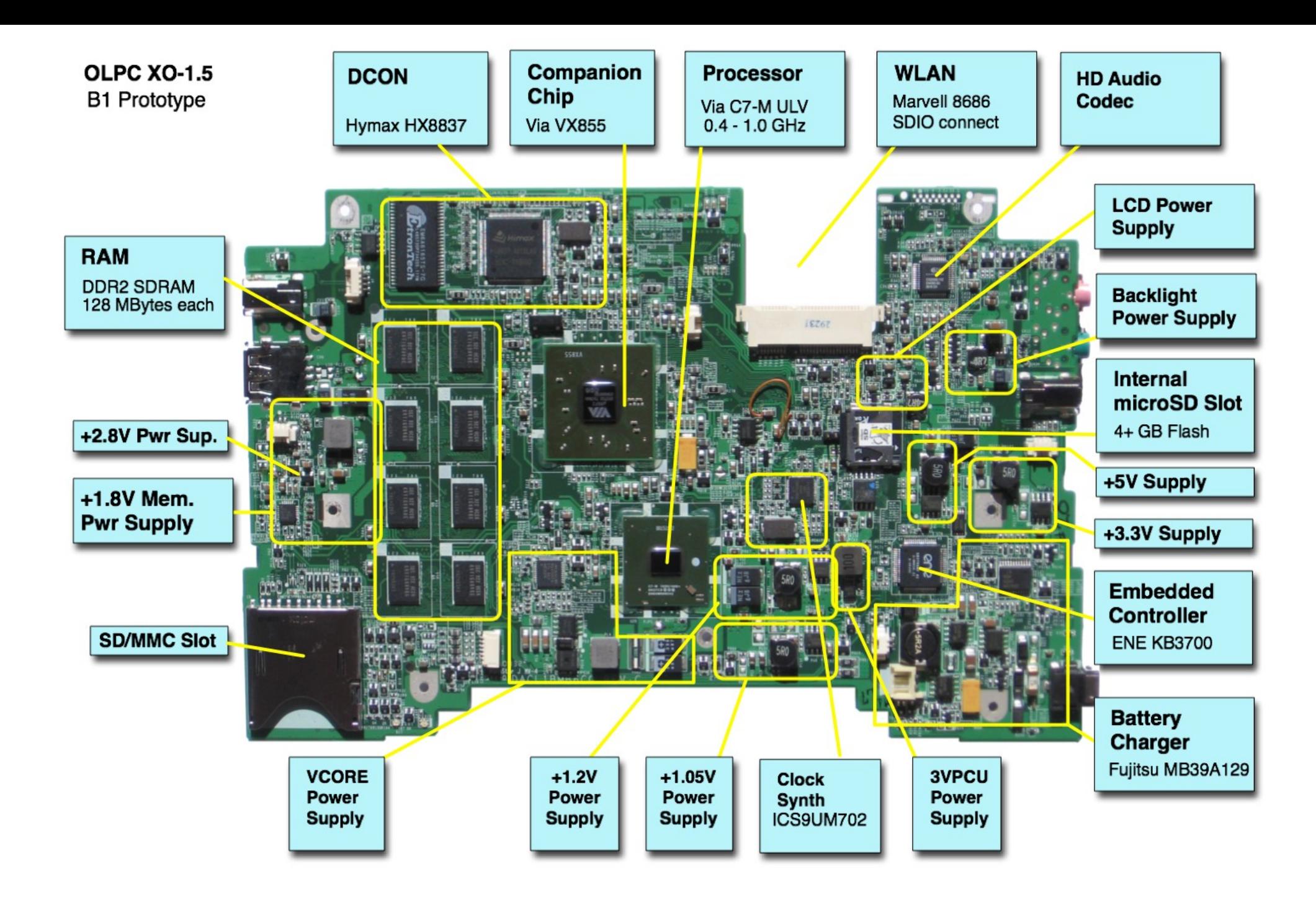

### Laptop Processors

- Streamlined connection no pins and socket. Either soldered directly onto board or use micro FCBGA (Fluip Chip Ball Grid Array)
- Processor cannot easily be removed/replaced
- Lower voltages and clock speed mainly to consume less power and generate less heat
- Active sleep and slowdown modes throttling used to conserve battery and use minimum power
- Built in Wireless networking which includes integrated graphics memory, wireless LAN and CPU
- Dedicated processor or cut down version of desktop equivalent

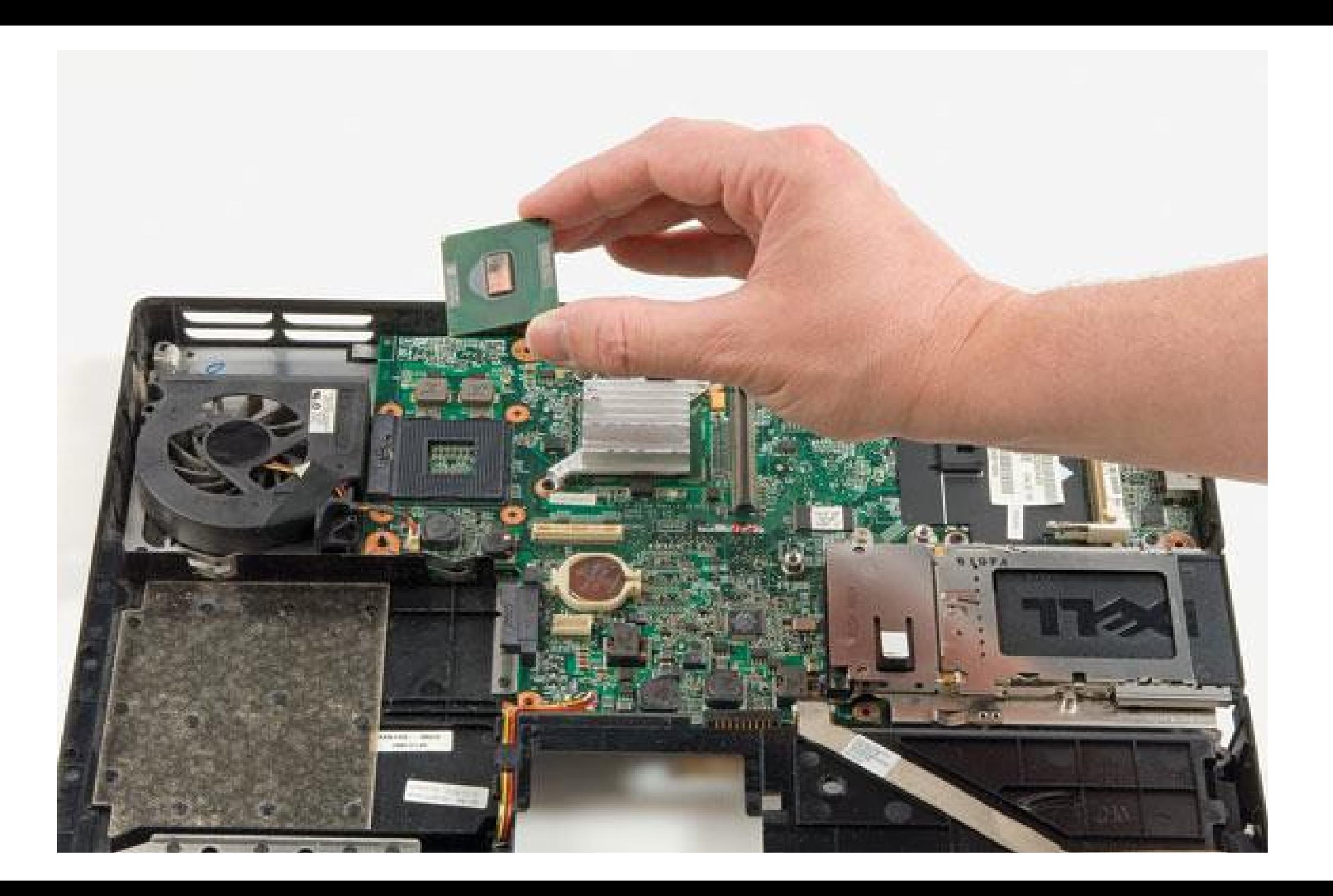

## Memory

- Originally only available from laptop manufacturer
- Now, two standards
	- SODIMM (small outline dual inline memory module) (67mm x 32mm)
	- MicroDIMM (45mm x 30mm)
- Available as DDR, DDR2, DDR3 etc
- 32 bit or 64 bit
- 72 pins to 214pins
- MicroDIMM has no notch and aimed at ultralight netbooks etc.
- Often under a flap for easy removal

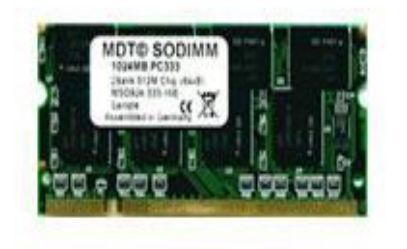

144pin SO-DIMM DDR1

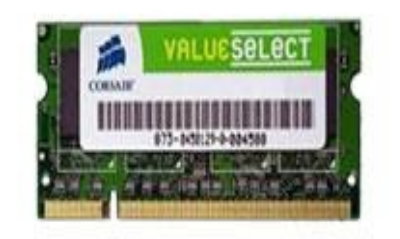

#### 200pin SO-DIMM DDR2

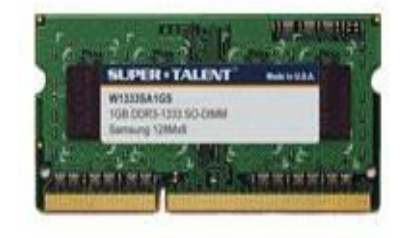

204pin SO-DIMM DDR3

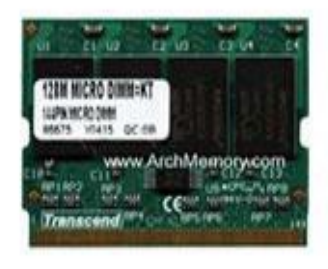

172pin MICRODIMM

**COMMENT** 

inassanut tärvenut till en sen si

30pin SIMM

**THE KING** 

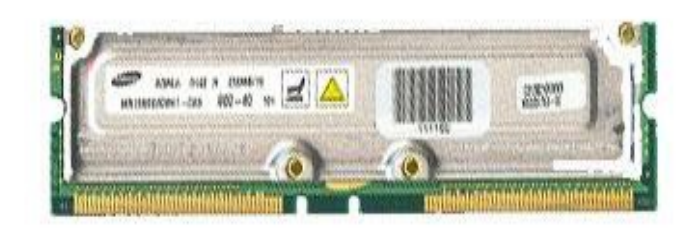

#### 184pin RIMM

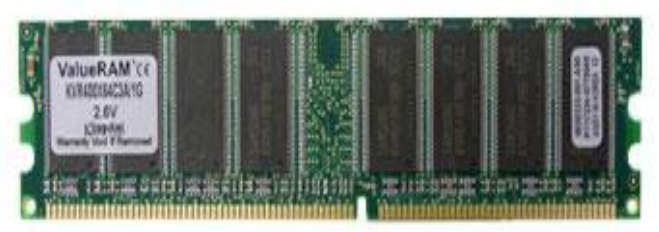

**Ladier** 

240pin DDR2

**MISSISTER** 

НШ ННШ РАН77.G1136.9CG

**HILLIEL SN:230740114555** Aux

1GB UNB PC7000 CL3

#### 184pin DDR 1

Rjodepott 

**ABY A VIA Kerara kul I formed** 

Orme Stringer as

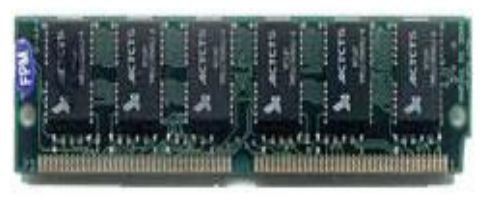

#### 72pin SIMM

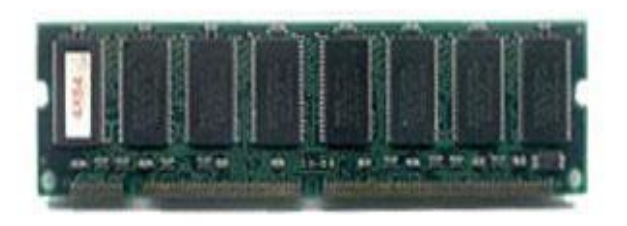

168pin DIMM

240pin DDR3

. Arasal Asesa Tanna Lanna III — maantus asus antarant<br>Camaanamanaanamanaanaana Lannanaanaanaanaan

## Storage

- Built in Vs Cloud based
- Hard Drives
- Smaller sized HD than desktop
- 2.5" vs 3.5"
- $\cdot$  .5" tall
- Same controllers (PATA and SATA)
- SSD vs HDD (SSD more shockproof so better for laptops)
- M.2 SSD
- Connectors often have power and data integrated
- Hybrid drives
- Optical drives

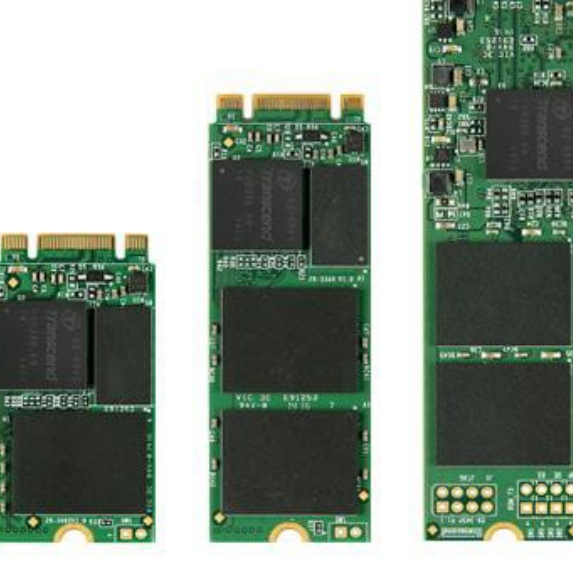

### Data Migration

- Upgrade Laptop HDD to SSD
- Copy the data manually
	- Slow process and you can miss something important
- Use cloning software
	- Allows copy of applications too
	- Be aware of differing disk sizes

## Power for Laptops

- From mains (AC) or batteries (DC)
- Mains charger/adapter will convert AC to DC ( [https://www.youtube.com/watch?v=2jqJZxxX6gQ\)](https://www.youtube.com/watch?v=2jqJZxxX6gQ)
- Display screens need AC so inverter used to change DC back to AC for screen
- Battery types: NiMH, NiCd, Li-ion, Li-Po
- Battery charging: Metal batteries have chemical memory loss, Li-ion suffer from digital memory loss.
- Occasional full discharge is useful. Otherwise partial discharge followed by recharge extends battery life.
- Make sure adapter is correct size, voltage, power and polarity (of central conductor)

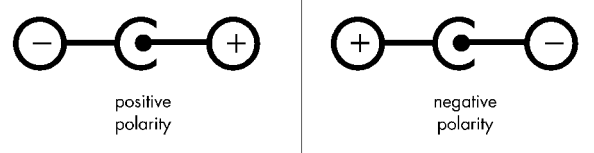

## Chargers

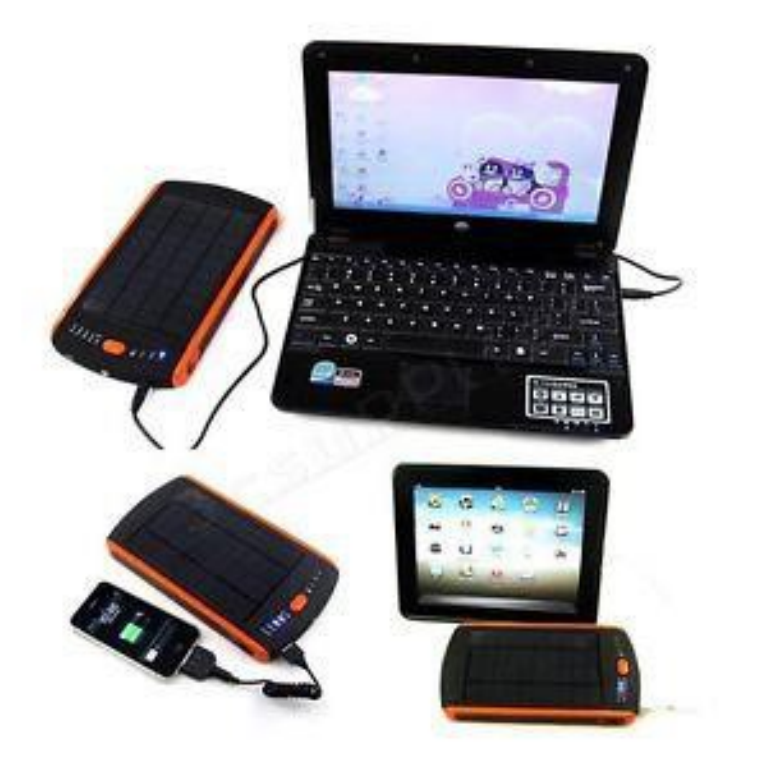

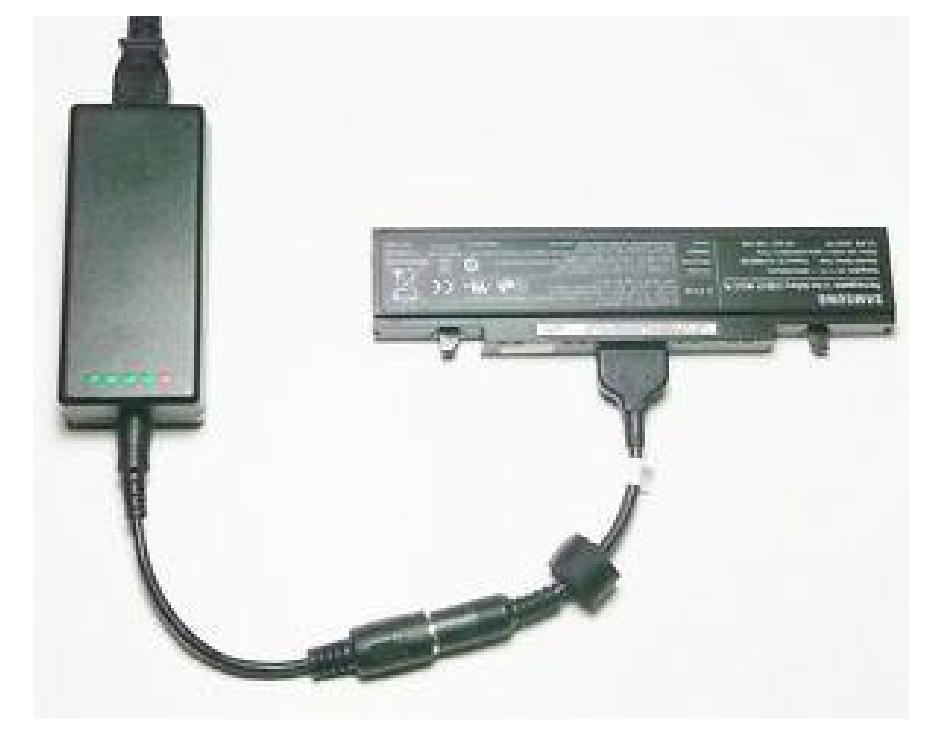

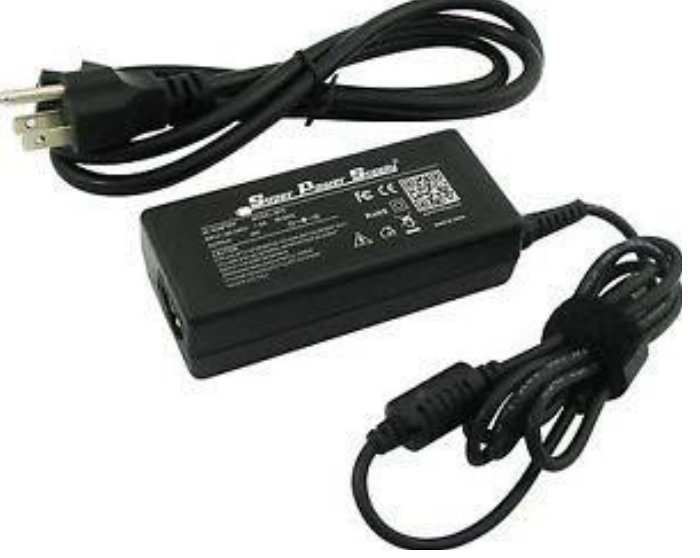

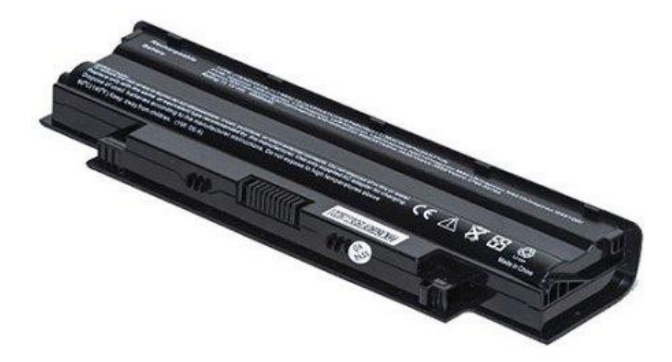

### Laptop Displays

- LCD screens used in laptops before for stand alone monitors
- Video card built into motherboard
- Video memory is shared with processor
- Can be reassigned in BIOS
- Backlight needed for LCD displays use CCFL (code cathode fluorescent light) or LEDs (don't need inverter)
- Inverter small circuit board sitting behind LCD that converts DC to AC (high voltage)
- Screen types already covered!

## Display

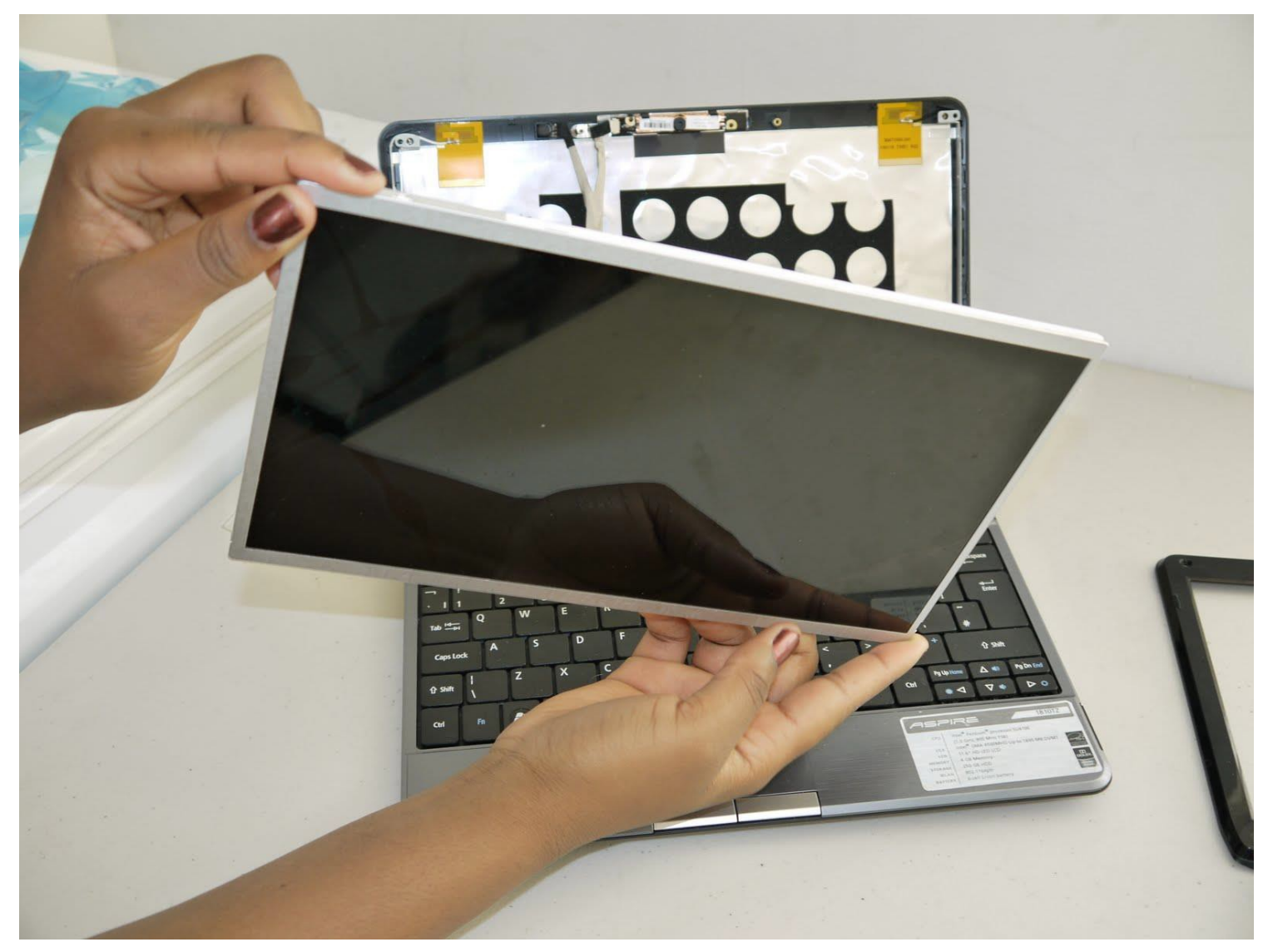

## Types of Laptop Displays

- Most are TFT
	- Thin Film Transistor
	- TN Twisted Nematic
	- IPS Inplane Switching

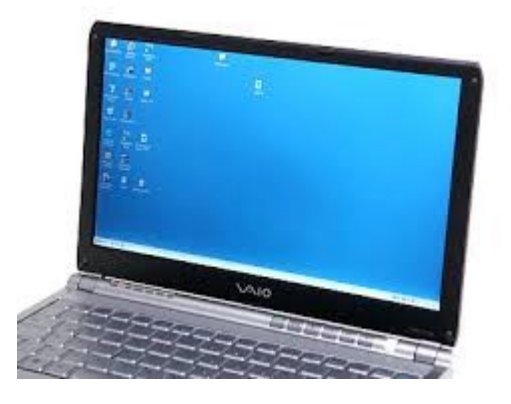

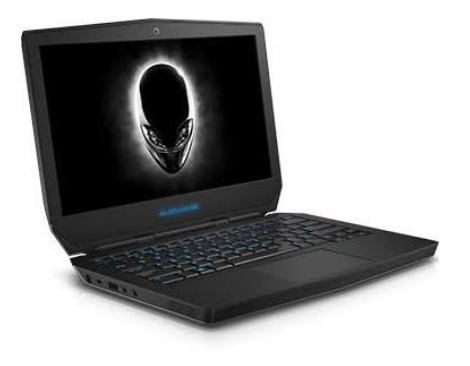

**TFT OLED**

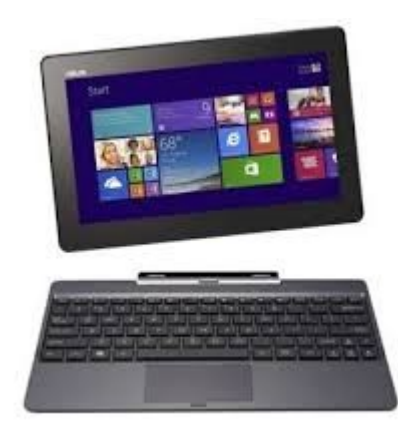

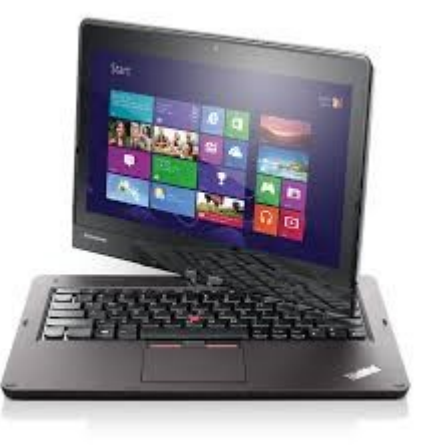

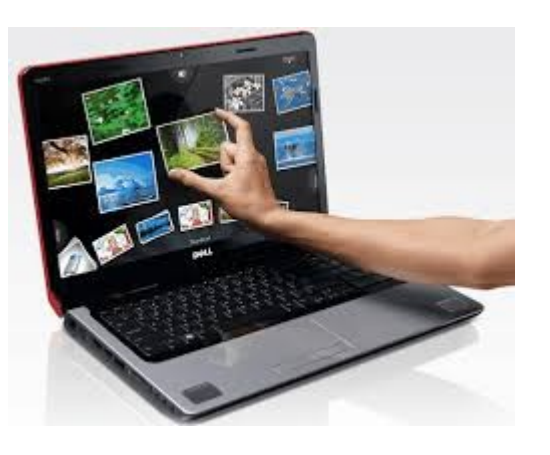

**Removable Rotating Rotating Touch screen** 

## Laptop Display Components

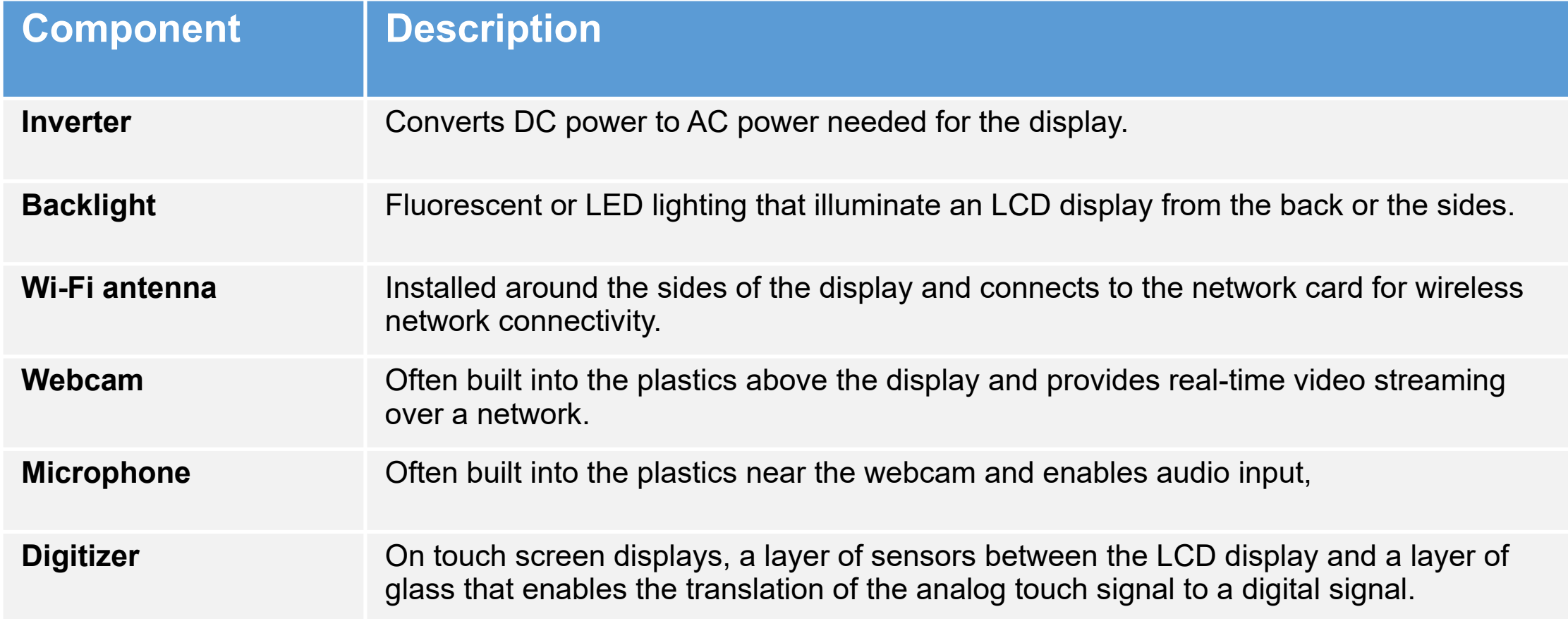

## Input Devices

- Keyboard
	- Original keyboards not designed to be portable
- Special Function Keys
	- Some keys are multi-function
	- Switching to external monitor
	- Volume controls
	- Media Options
- Pointing Devices
	- Trackball
	- Touchpad
	- Point Sticky
	- Touchscreen
- Know how to enable/disable Touchpad if mouse will be used.

#### Laptop brightness adjust keys

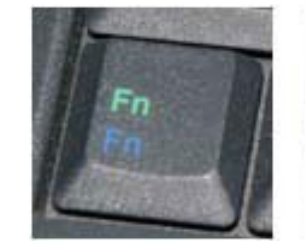

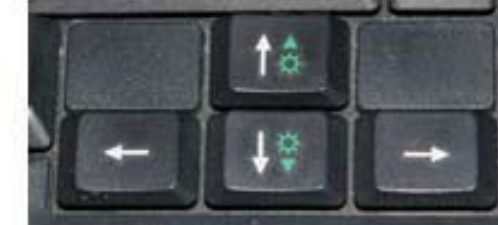

ComputerHope.com

## Enable/Disable Touchpad

- Open the Start Menu.
- Click on Settings.
- Click on Devices.
- In the left pane of the window, click on Touchpad.
- In the right pane of the window, locate a toggle right under Touchpad, and turn this toggle Off.
- Close the Settings window.

### Enable/Disable Touchpad

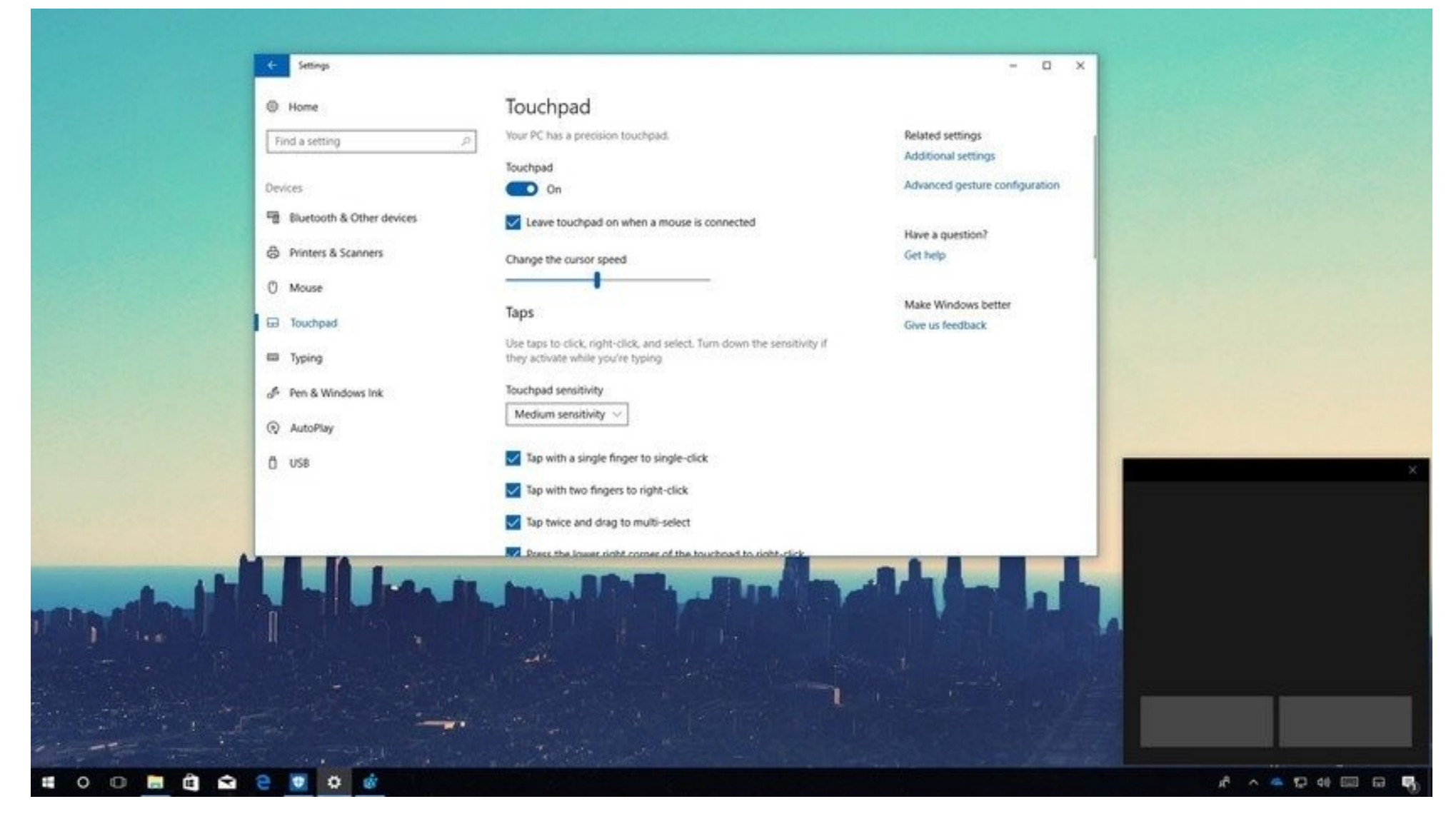

## Networking

- Function Keys will have options for
	- Wi-Fi
	- Bluetooth
	- Cellular
	- Airplane mode
- Need to toggle quickly
	- In an aircraft
	- Suspected attack when on public network
	- Sometimes network services hang

### Expansion Buses and Ports

- Express Card used to be called PCMCIA Card
- used to give additional ports such as Gigabit Ethernet, Firewire, eSATA, SSD, Sound
- Different versions 1.0, 2.0
- Up to 5Gbps ExpressCard 2.0
- Size 75mm x 34mm typical but smaller ones also available
- Express card/34, Express Card/54, card bus adapter
- Bigger more space for heat dissipation

### Laptop Ports

- Laptops only have a few ports so USB can be used to add ports such as:
	- RJ45, Bluetooth, WiFi, HDMI, Thunderbolt, DiplayPort, Optical drives, Smart card reader, ext keyboard and mouse
- DisplayPort replaces VGA and DVI, can carry audio and video
- Thunderbolt
- Docking Station proprietary, extension of the motherboard, may have drive bays – e,g DVD
- Port Replicator only the ports

### Laptop Ports

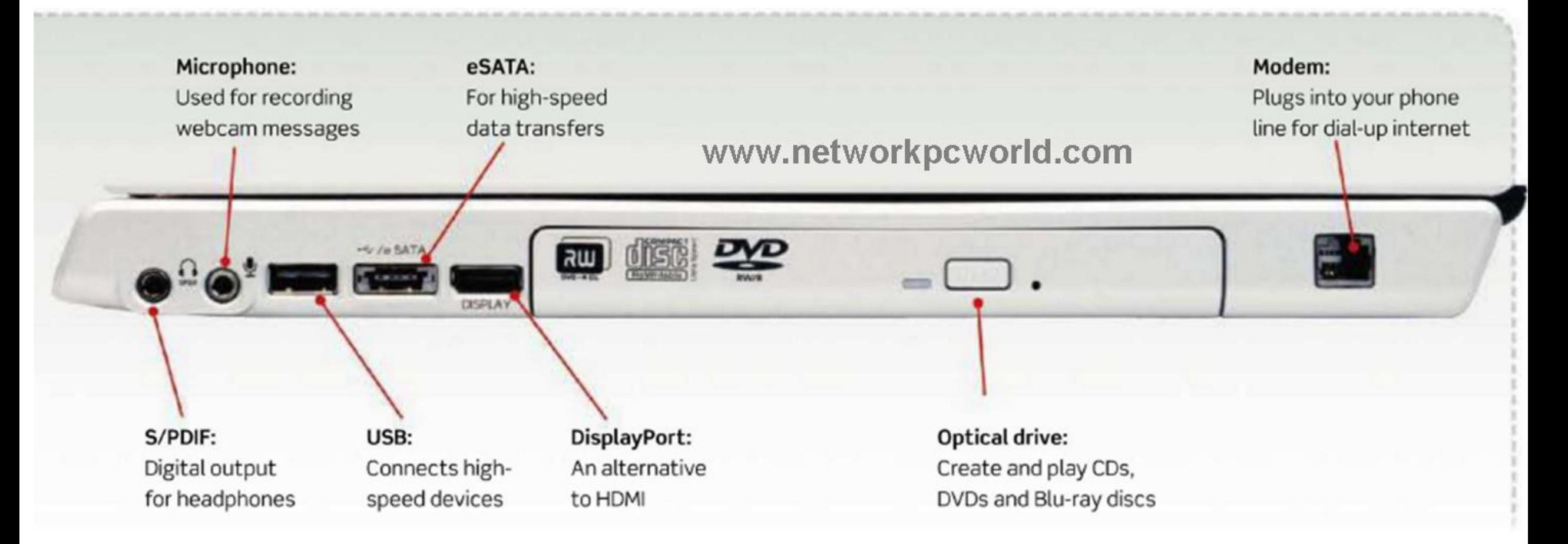

### Port Replicators

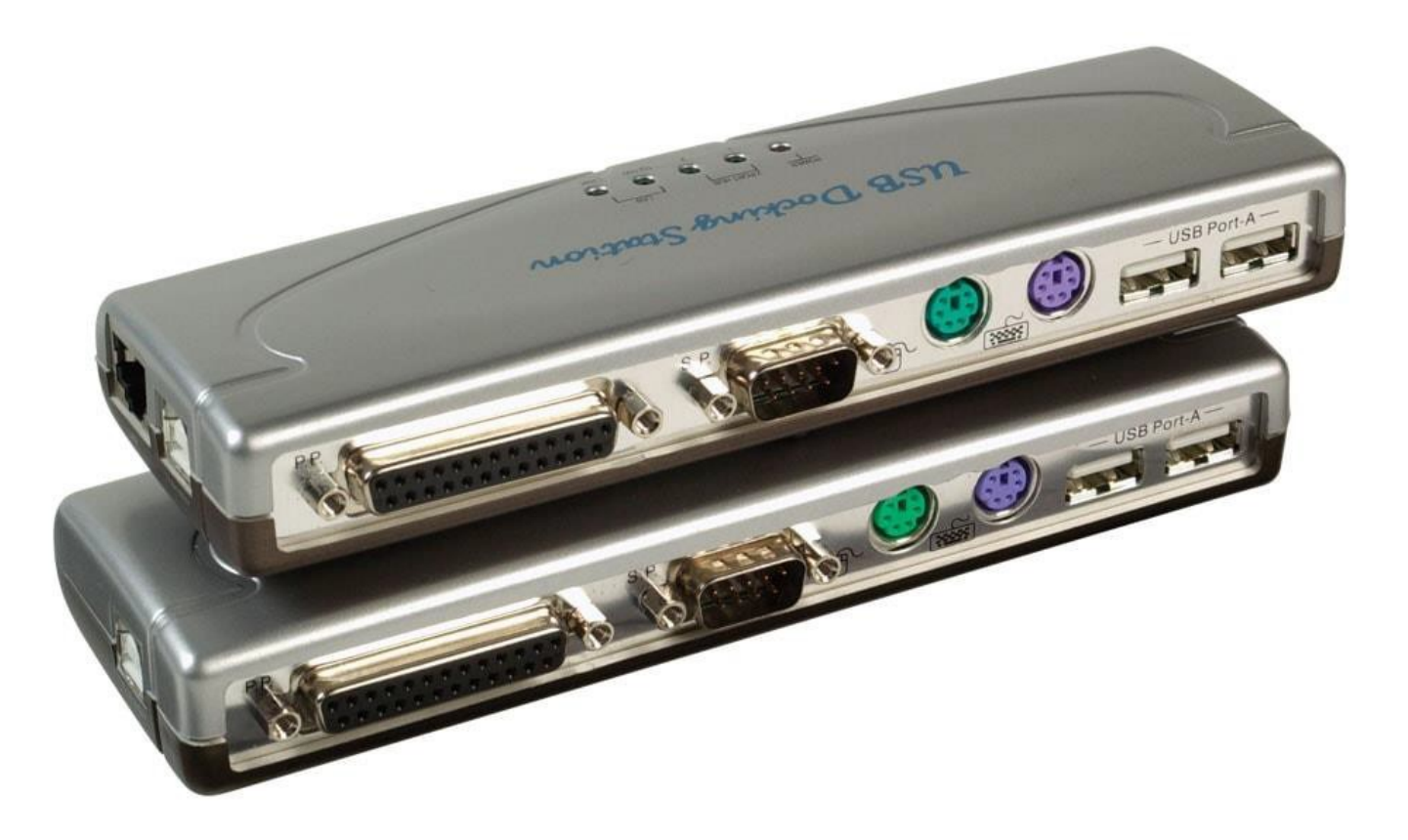

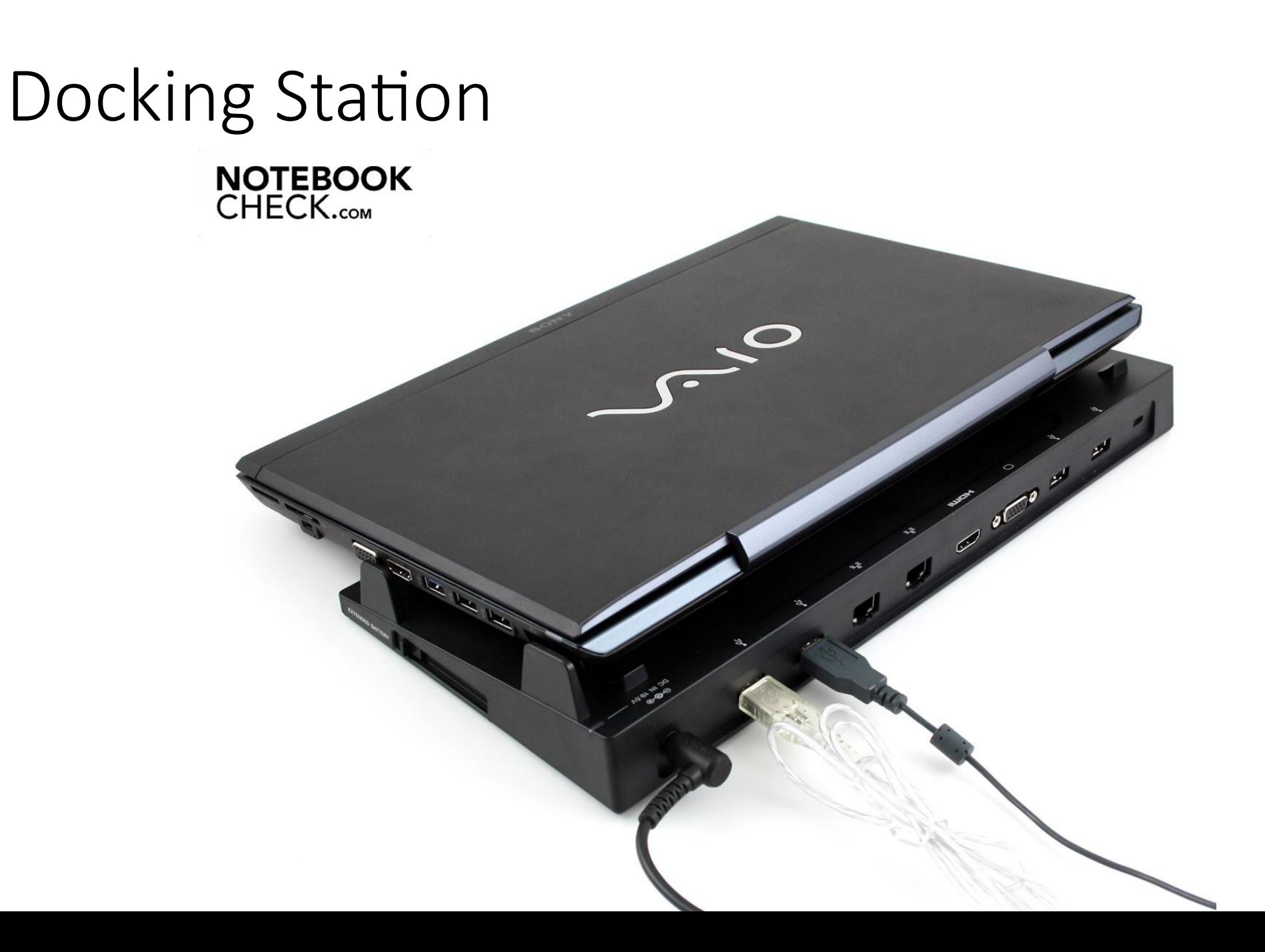

### PC Express Cards

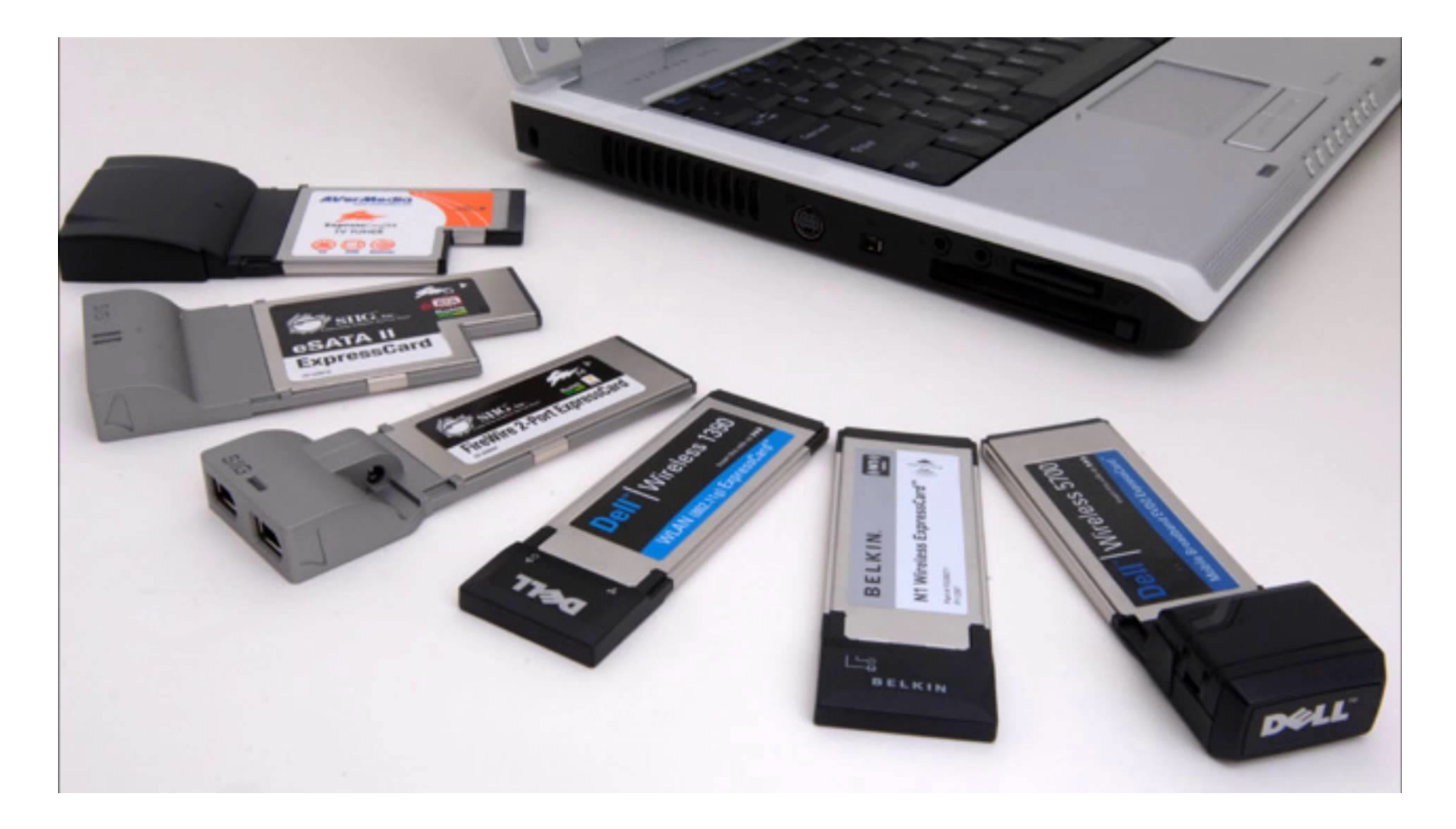

### MiniPCIe

- Replaces MiniPCI
- Cards rest inside the laptop
- 52 pin adapter
- Full size or half size

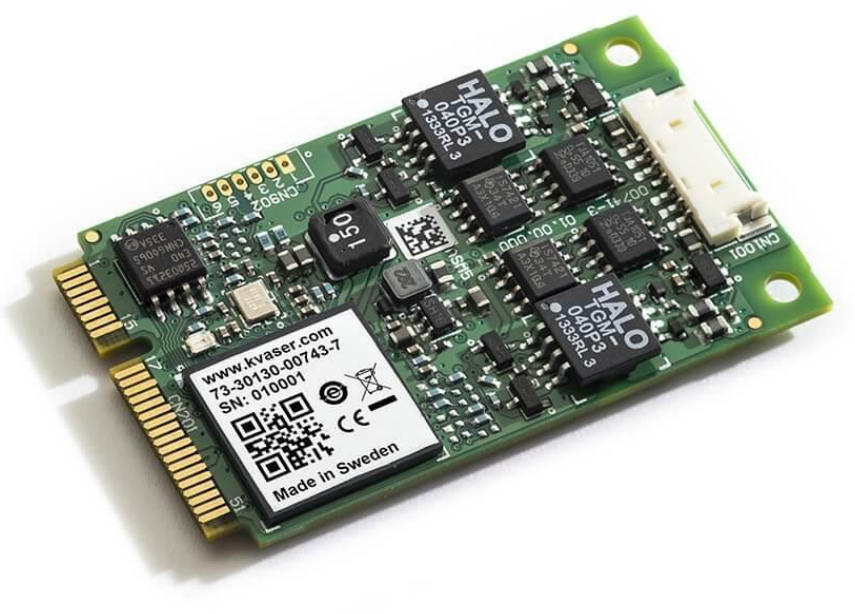

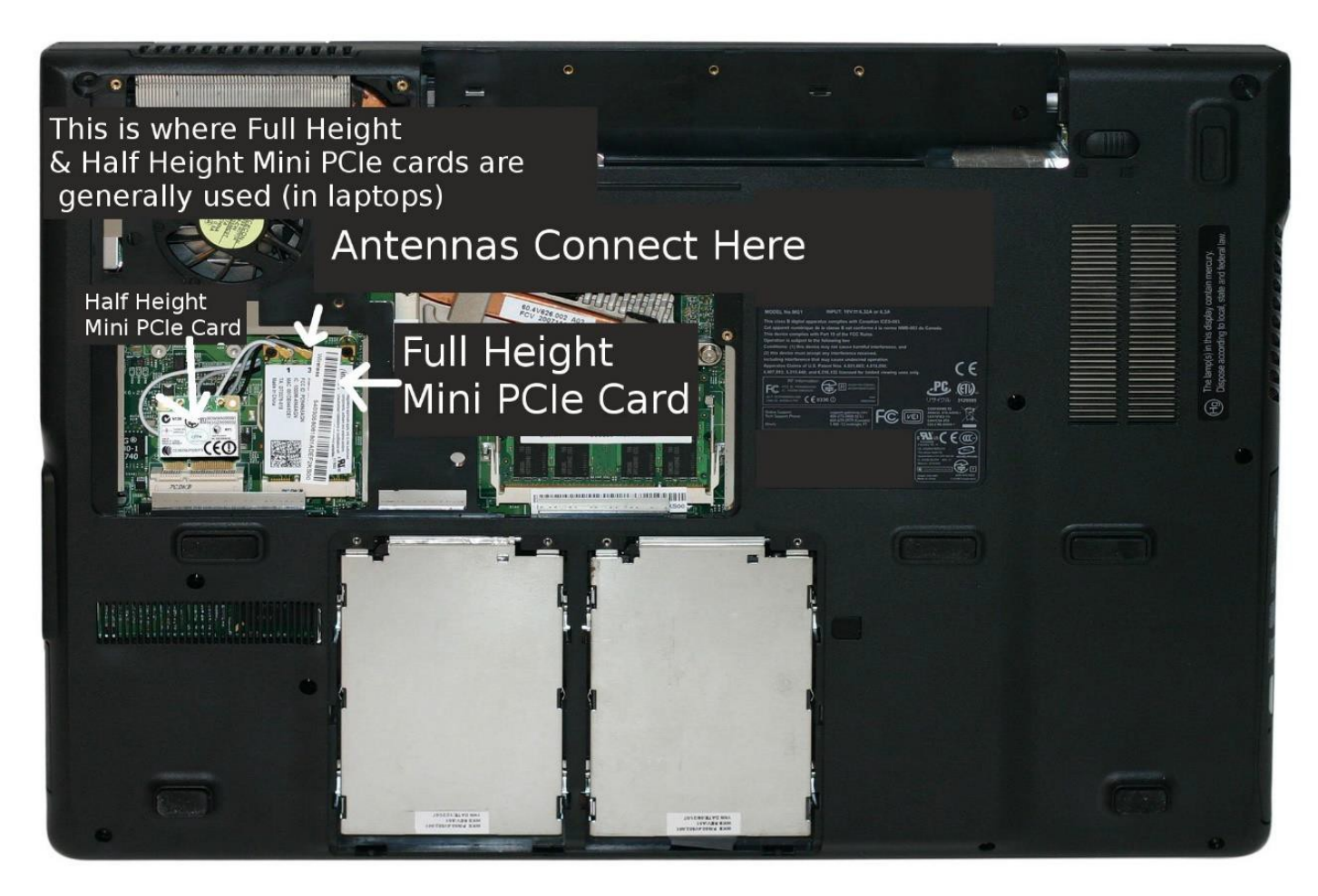

### M.2

- Even smaller than MiniPCIe
- 22mm with 66pin
- Provide a range of interfaces wifi, Bluetooth, GPS, NFC, SATA
- Cards have a "key" or notch (with a different letter) that distinguish the different interfaces.
- A Wifi, Bluetooth and mobile
- B SATA, PCIe x 2 SSD
- E WiFi, Bluetooth mobile
- $M PCI \times 4$  SSD
- Cards can have one or two notchs (B, M , B+M)
- Card must match the keys in the slot (B+M socket will only take a B+M card)

## M.2 Cards and Keys

- First one
	- A and E Keyed WiFi Card
- Middle two cards
	- B and M keyed SSD
- Final Card
	- M Keyed SSD

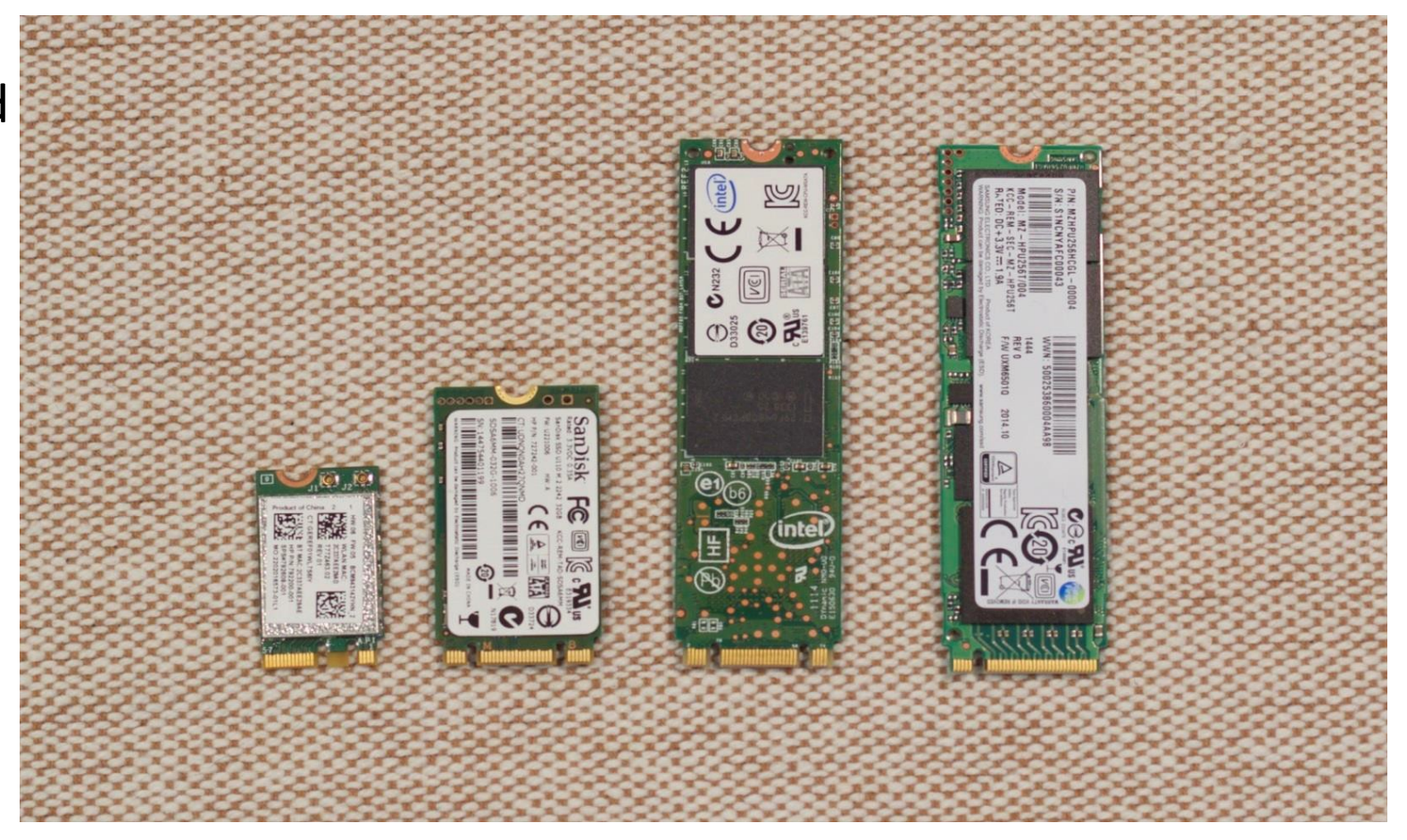

### Other Common Laptop Items

- Webcam and microphone usually built into the lid or mic may be built into the bezel or elsewhere
- Wifi Antenna built into lid and then terminated on motherboard via hinge
	- Most common on the Right Hand Side

Cable lock – to secure laptop tp desk. Also called Kensington Lock

### Wi-Fi Antenna

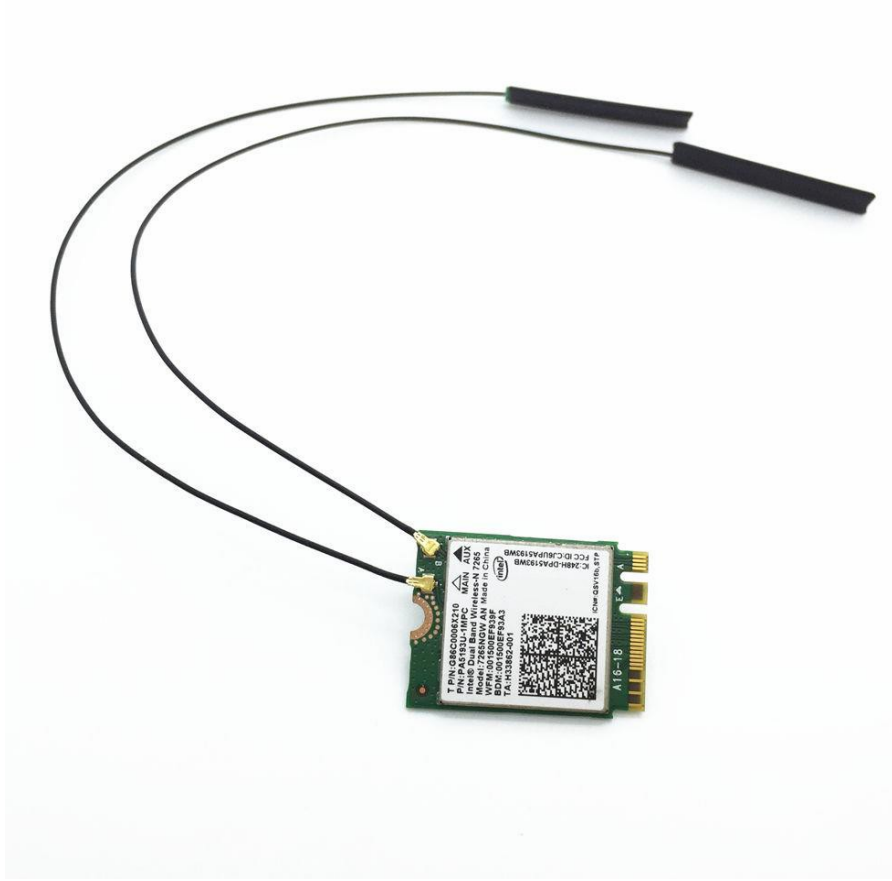

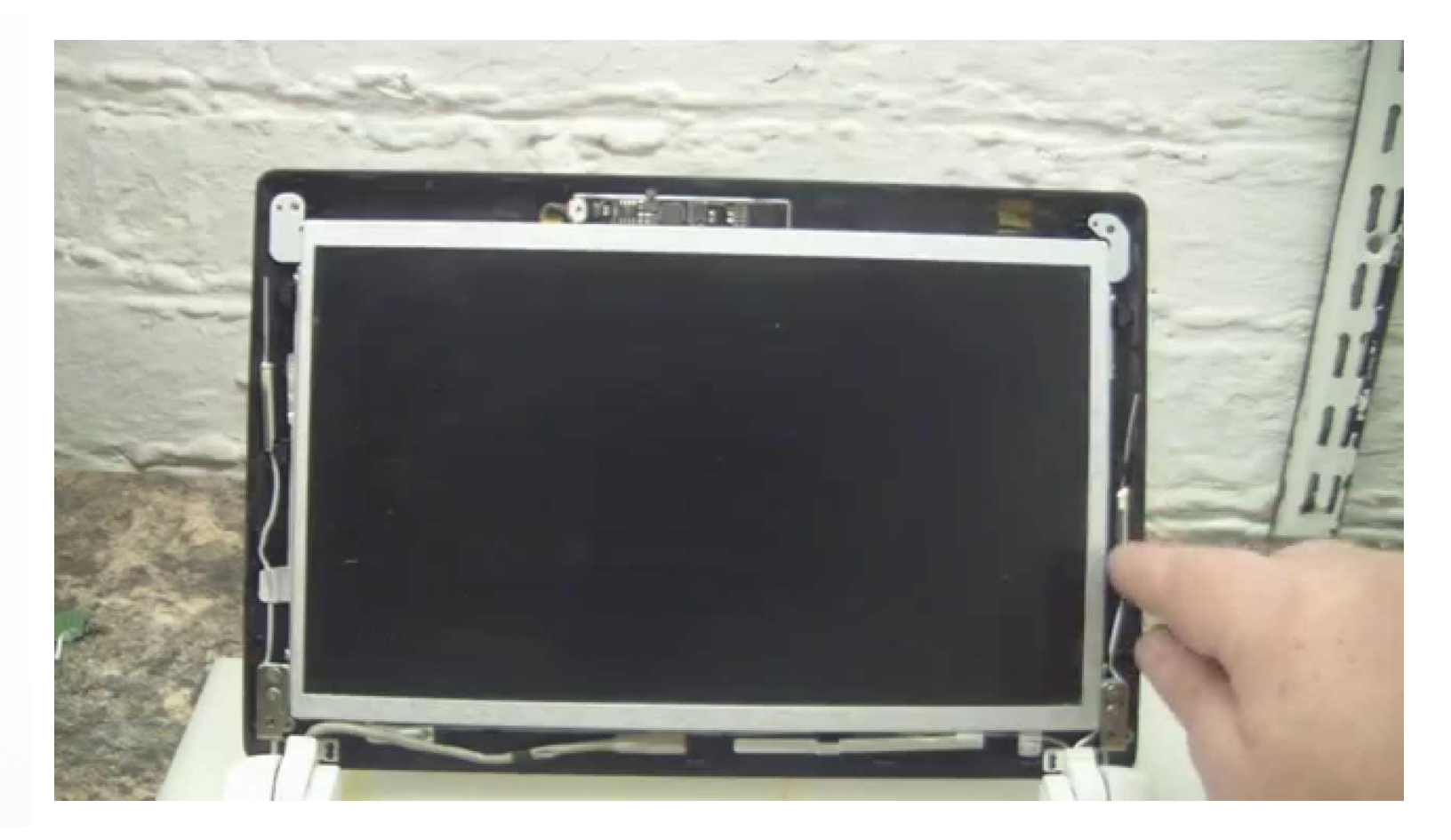

### Webcam

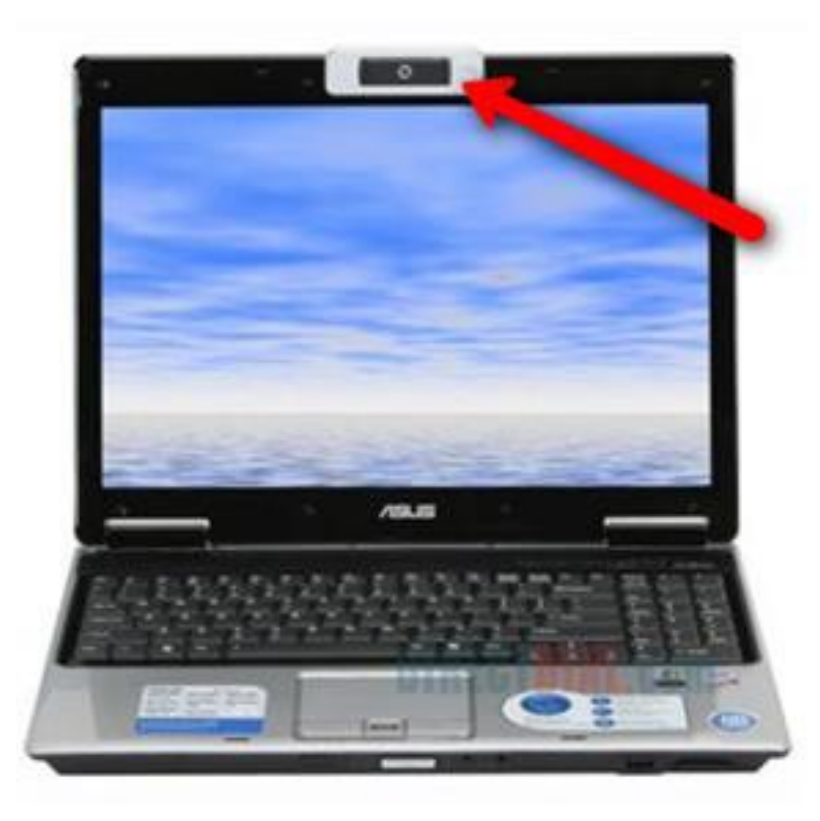

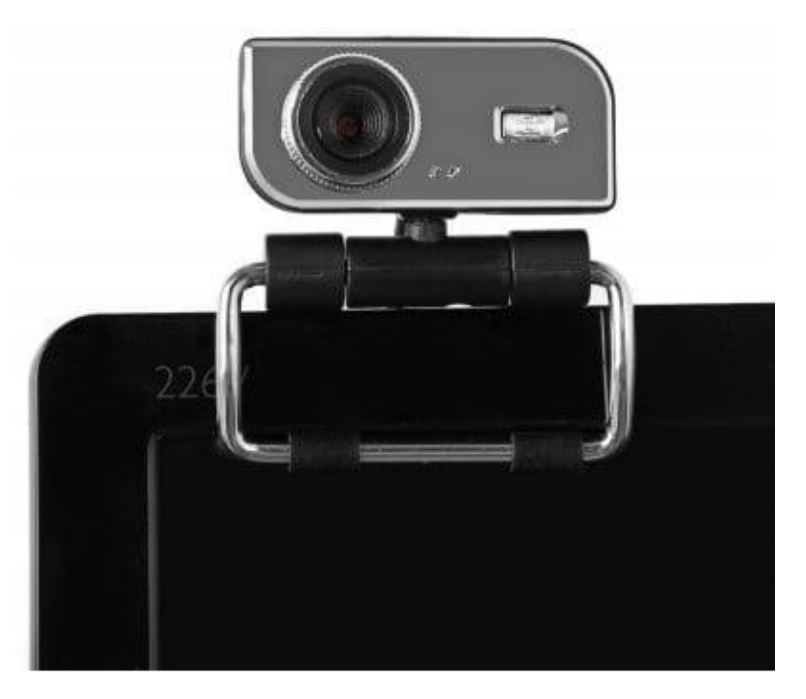

### Kensington Lock

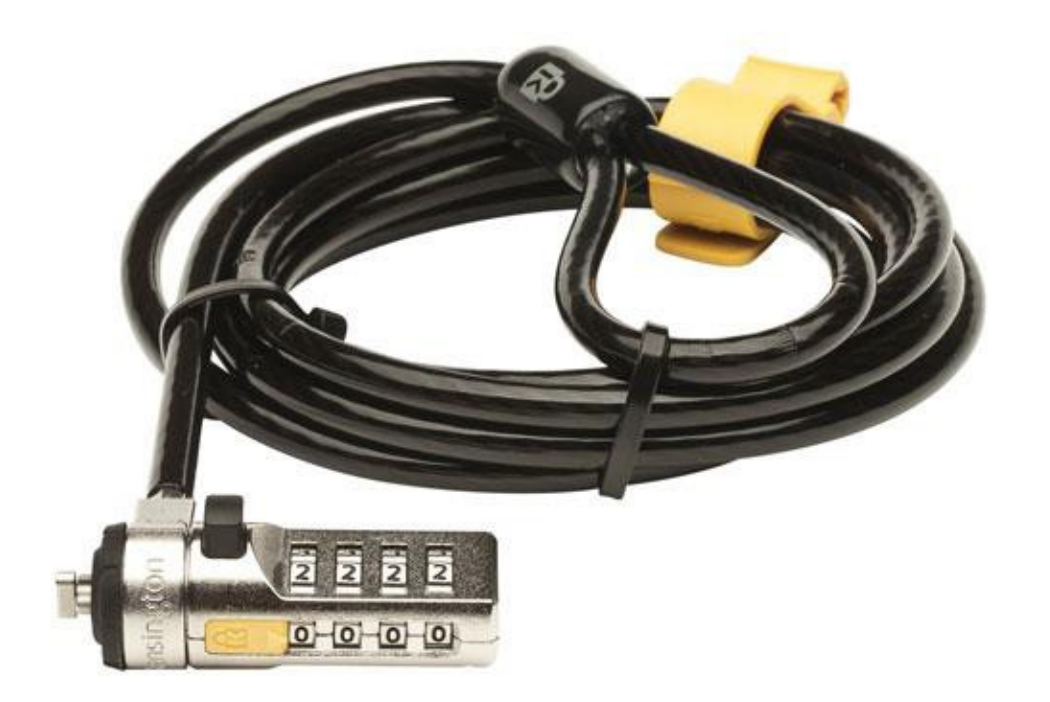

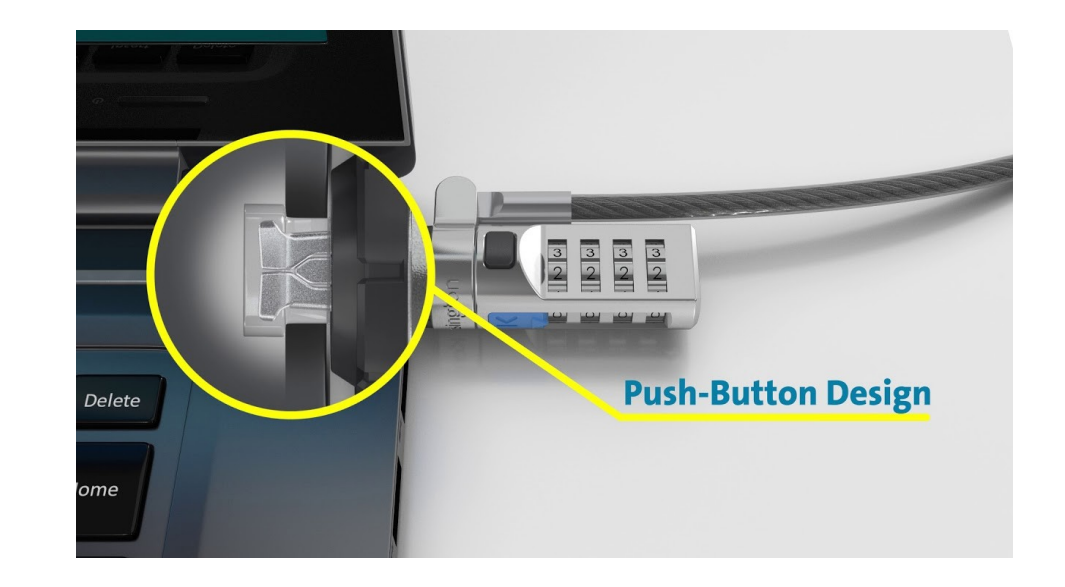

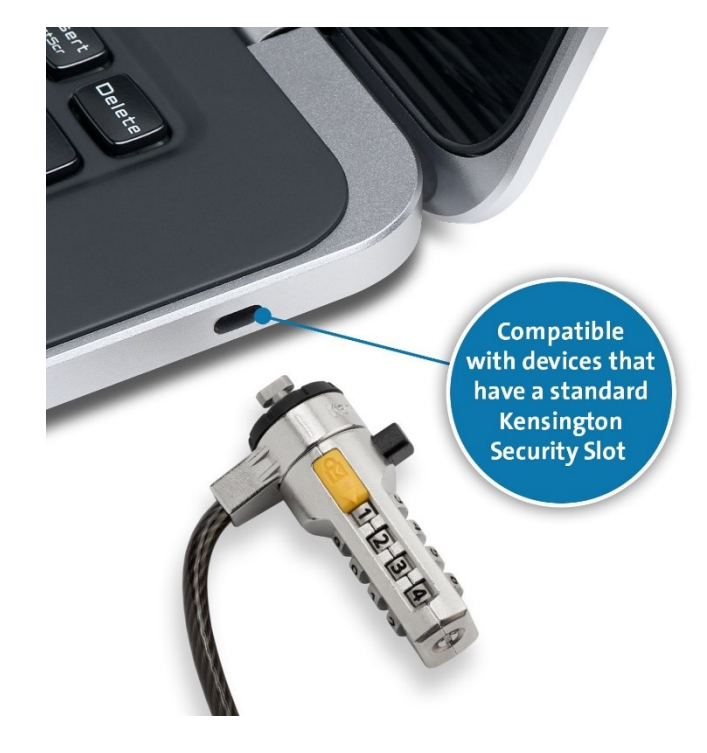

## Troubleshooting Mobile Device Hardware

• Handling and Maintenance Techniques

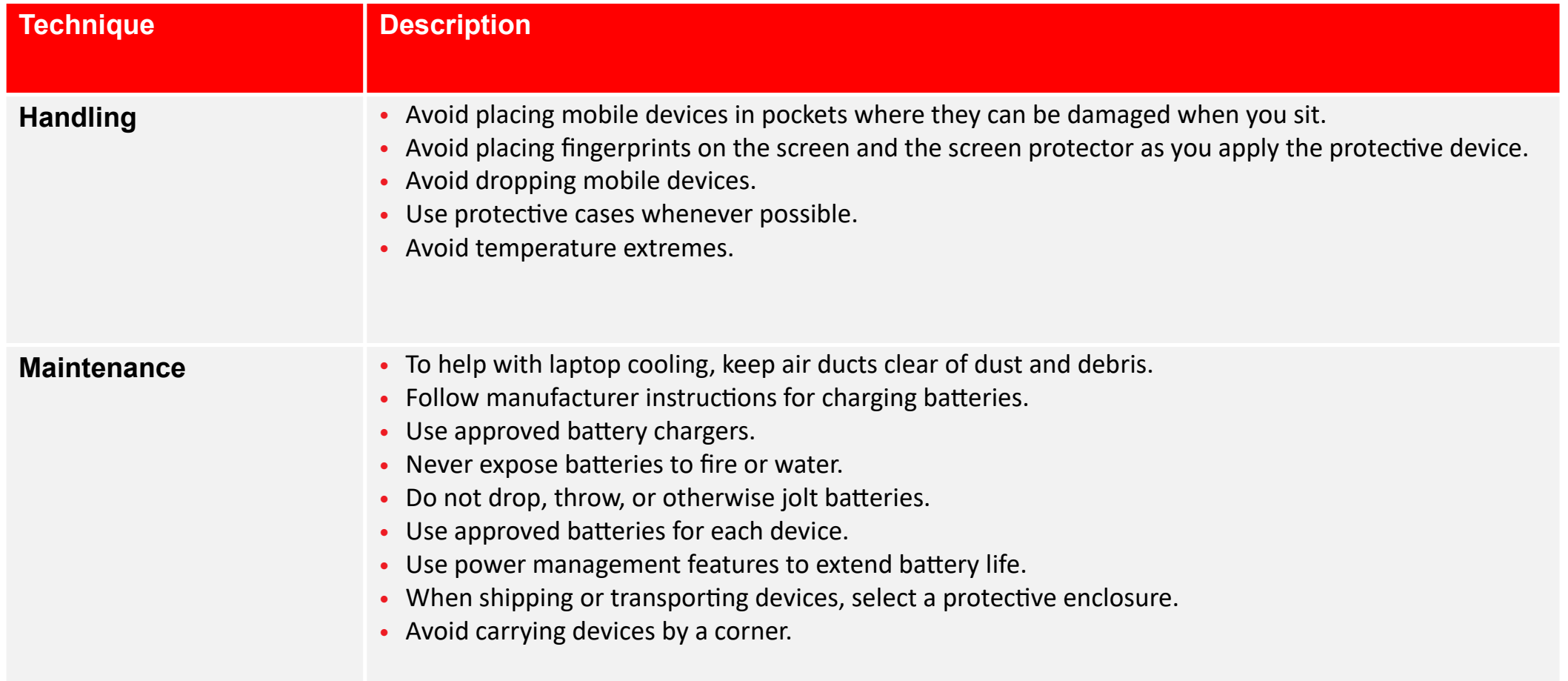

### Operating Environment Best Practices

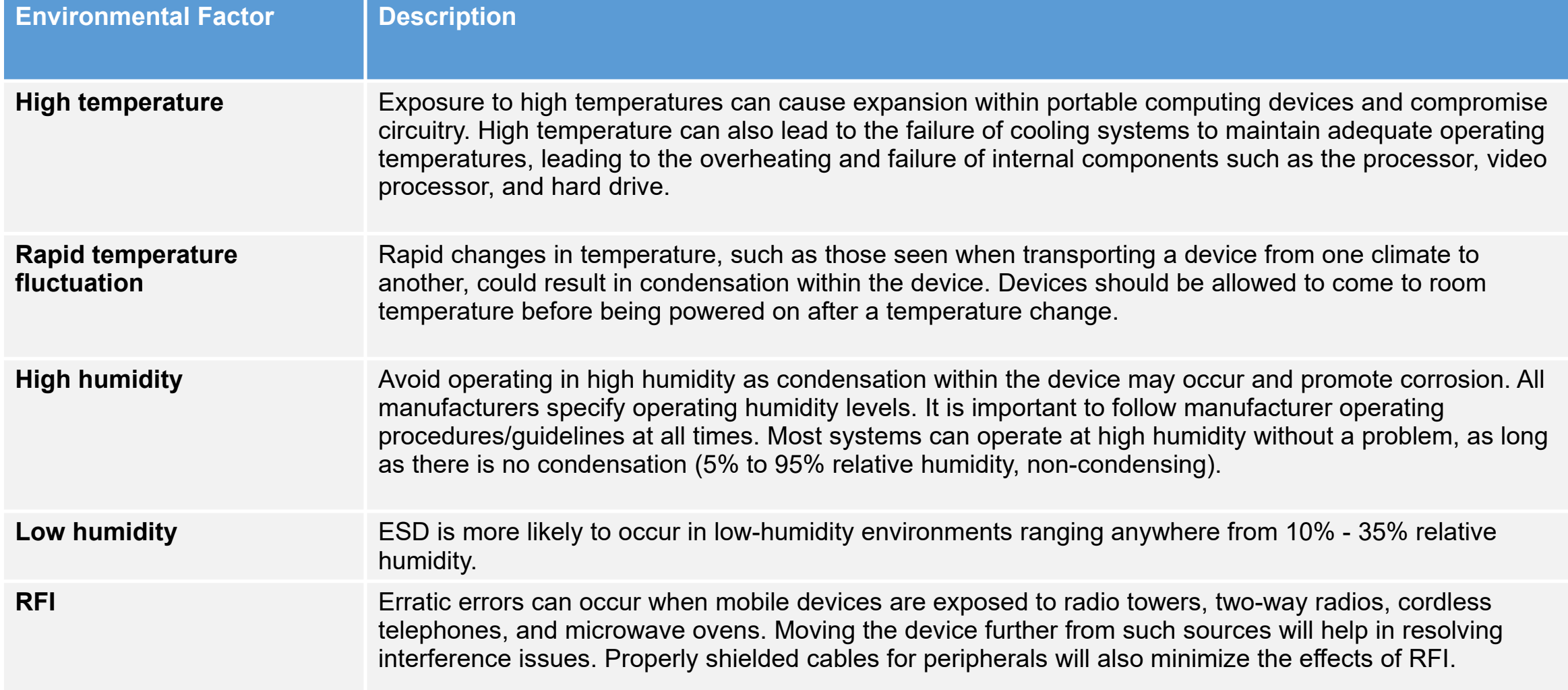

### General Mobile Device Issues

- Display issues
- Battery issues
- Device temperature
- Battery power issues
- No power when connected to AC
- Ghost cursor and pointer drift issues

### Common Mobile Device Keypad Issues

- Nonstandard key placement
- Function keys
- Numeric keys
- Sticking keys
- Keyboard too small
- Keyboard not responding

## Common Touch Screen Issues

- Dirty
- Touch not registering in the correct location
- Touchscreen unresponsive
- Damaged screen
- Erratic behavior
- Can't see screen elements
- User wearing gloves

### Common Wireless Connectivity Issues

- Intermittent wireless connectivity
- No Bluetooth connectivity
- No wireless connectivity

### Need to Know

- Replace HD
- Replace RAM (tricky if under keyboard)
- Replace internal expansion card (MiniPCIe)
- Replace the screen
- Upgrade wireless card and video IF its separate
- Removing the processor and cooling assembly
- Removing the keyboard
- Replacing the CMOS battery